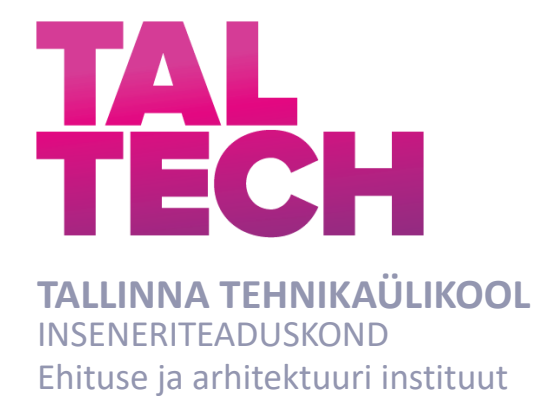

# **GAPMAN KÄSIPROFILOMEETRI KASUTUSVÕIMALUSED KATETE EBATASASUSTE MÕÕTMISEL EESTIS**

# **THE POSSIBLE APPLICATIONS OF GAPMAN WALKING PROFILOMETER REGARDING MEASUREMENTS OF ROAD UNEVENNESS IN ESTONIA**

MAGISTRITÖÖ

Üliõpilane: Mattias Einstein

Üliõpilaskood:192053EAXM Juhendaja: Ain Kendra, lektor Tallinn 2022

*(Tiitellehe pöördel)*

# **AUTORIDEKLARATSIOON**

Olen koostanud lõputöö iseseisvalt.

Lõputöö alusel ei ole varem kutse- või teaduskraadi või inseneridiplomit taotletud. Kõik töö koostamisel kasutatud teiste autorite tööd, olulised seisukohad, kirjandusallikatest ja mujalt pärinevad andmed on viidatud.

"07." jaanuar 2022

Autor: Mattias Einstein / allkirjastatud digitaalselt /

Töö vastab bakalaureusetöö/magistritööle esitatud nõuetele

"07." jaanuar 2022

Juhendaja: Ain Kendra

/ allkirjastatud digitaalselt /

Kaitsmisele lubatud

"......."....................20… .

Kaitsmiskomisjoni esimees .............................................................................

/ nimi ja allkiri /

## **Lihtlitsents lõputöö reprodutseerimiseks ja lõputöö üldsusele**  kättesaadavaks tegemiseks<sup>1</sup>

Mina Mattias Einstein (sünnikuupäev: 01.02.1994 )

1. Annan Tallinna Tehnikaülikoolile tasuta loa (lihtlitsentsi) enda loodud teose Gapman käsiprofilomeetri kasutusvõimalused katete ebatasasuste mõõtmisel Eestis,

mille juhendaja on

Ain Kendra,

- 1.1reprodutseerimiseks lõputöö säilitamise ja elektroonse avaldamise eesmärgil, sh Tallinna Tehnikaülikooli raamatukogu digikogusse lisamise eesmärgil kuni autoriõiguse kehtivuse tähtaja lõppemiseni;
- 1.2 üldsusele kättesaadavaks tegemiseks Tallinna Tehnikaülikooli veebikeskkonna kaudu, sealhulgas Tallinna Tehnikaülikooli raamatukogu digikogu kaudu kuni autoriõiguse kehtivuse tähtaja lõppemiseni.
- 2. Olen teadlik, et käesoleva lihtlitsentsi punktis 1 nimetatud õigused jäävad alles ka autorile.

3. Kinnitan, et lihtlitsentsi andmisega ei rikuta teiste isikute intellektuaalomandi ega isikuandmete kaitse seadusest ning muudest õigusaktidest tulenevaid õigusi.

(allkirjastatud digitaalselt)

07.01.2022

**¹***Lihtlitsents ei kehti juurdepääsupiirangu kehtivuse ajal, välja arvatud ülikooli õigus lõputööd reprodutseerida üksnes säilitamise eesmärgil.*

# **Ehituse ja arhitektuuri instituut**

# **LÕPUTÖÖ ÜLESANNE**

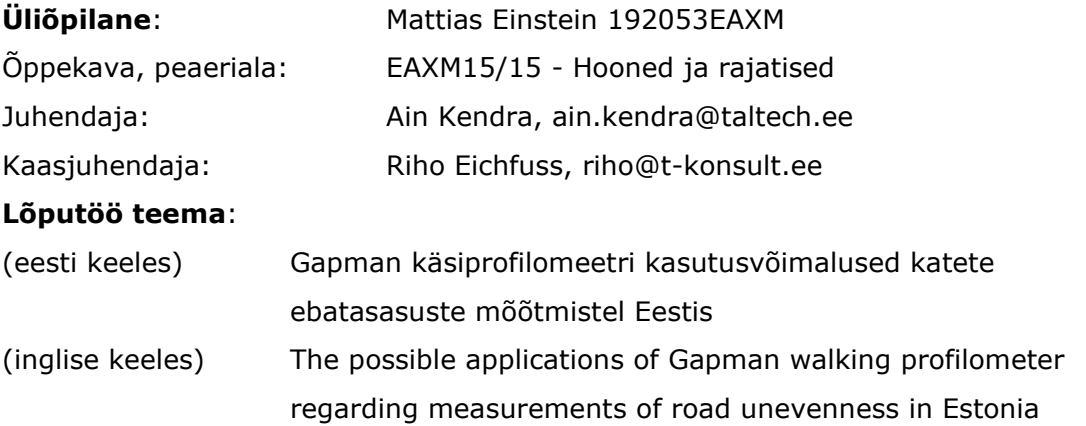

#### **Lõputöö põhieesmärgid**:

1. Anda ülevaade katete ebatasasuste mõõtmisest

2. Käsiprofilomeetri Gapman seadme tutvustus ning kasutusvõimaluste kirjeldus

3. Gapmani katsetamine, väljundandmete edasine analüüs ning kasutajale Exceli lisarakenduse loomine

#### **Lõputöö etapid ja ajakava:**

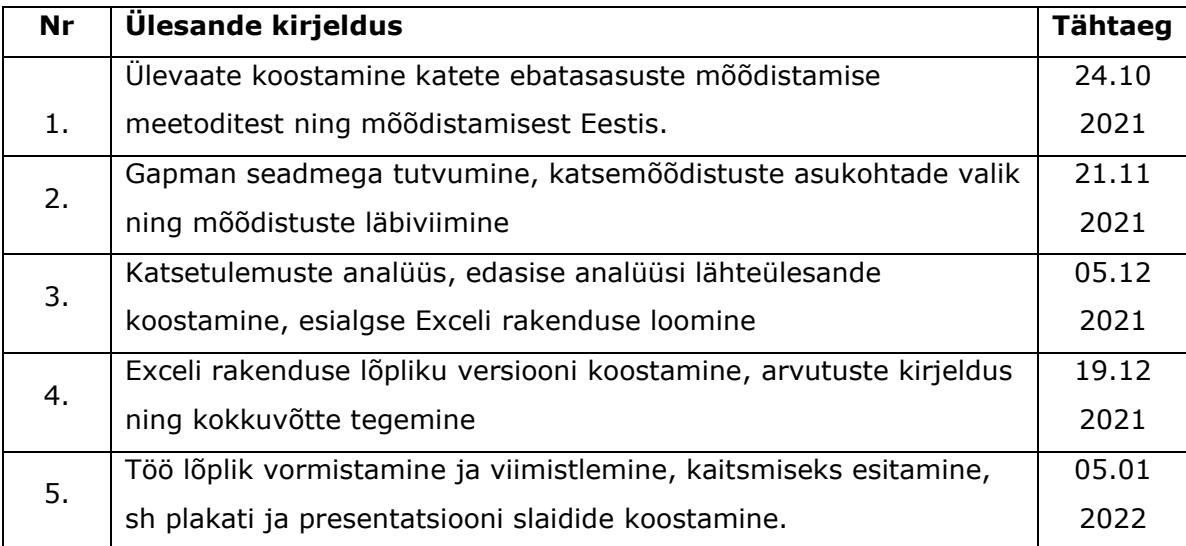

# **Töö keel:** eesti **Lõputöö esitamise tähtaeg:** 10.01.2022

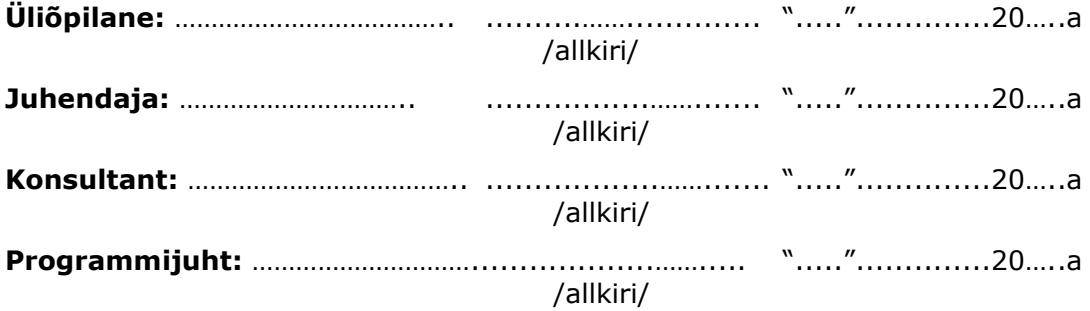

# <span id="page-5-0"></span>**SISUKORD**

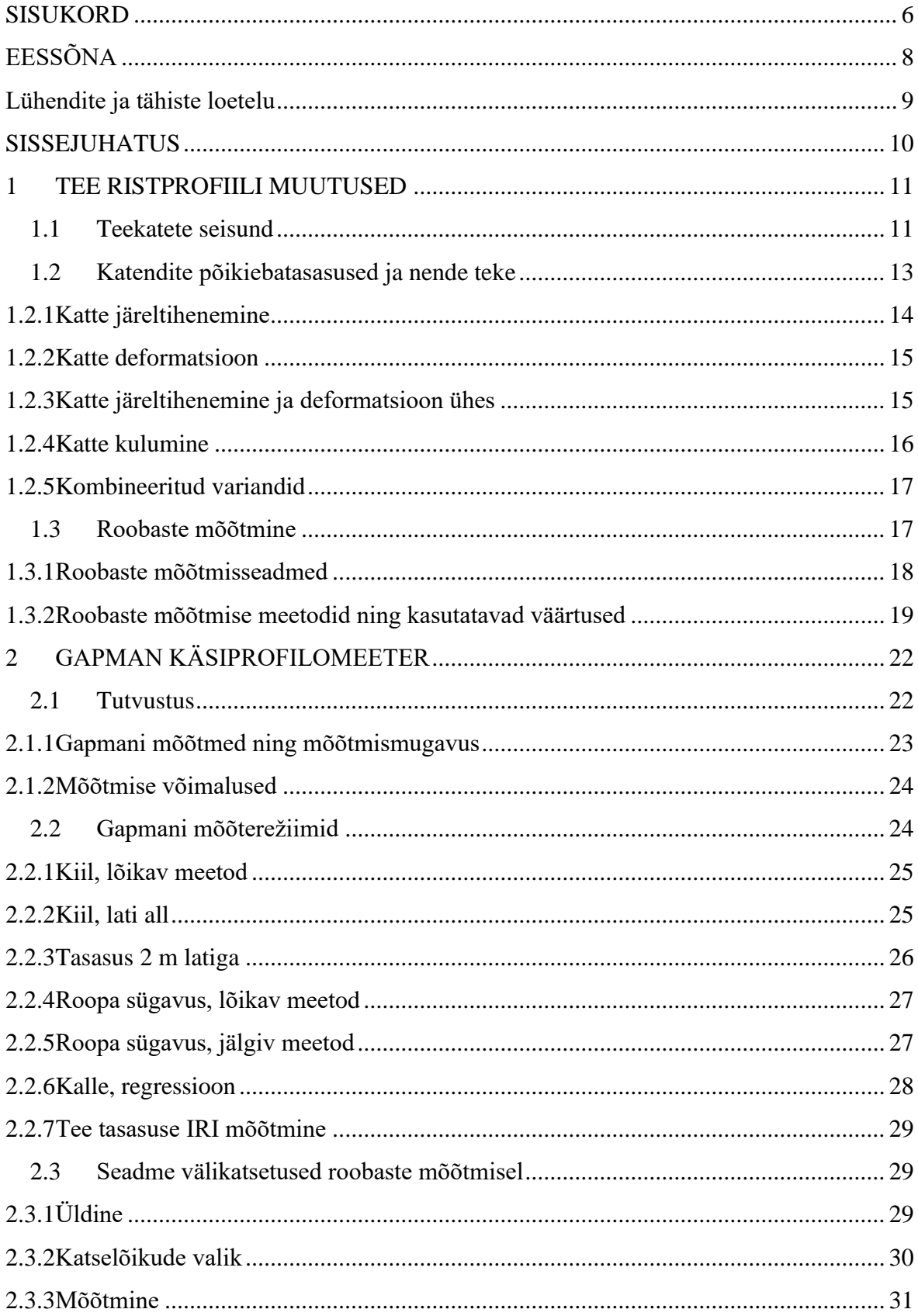

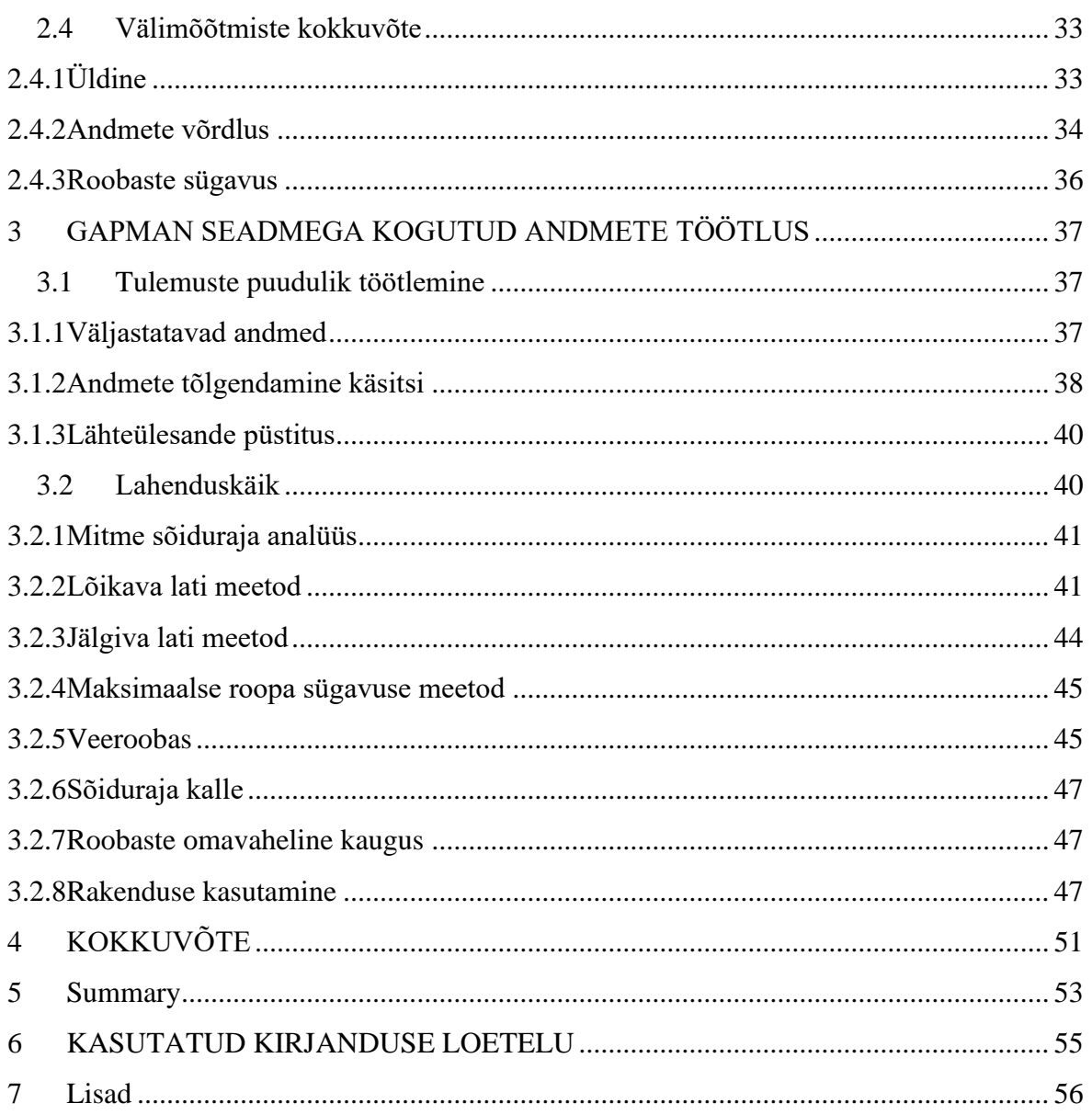

# <span id="page-7-0"></span>**EESSÕNA**

Magistritöö koostati Eestis, Tallinnas. Magistritöö teema pakkus välja töö juhendaja Ain Kendra. Töö autor avaldab tänu juhendajale Ain Kendrale ja kaasjuhendajale Riho Eichfussile konsultatsiooni ja ideede eest, Pent Lainestele Gapman seadme režiimide põhimõtete kirjeldamisel ja Harri Rõuk'ile Excel makro konsultatsiooni eest.

Käesolevas töös antakse ülevaade katete ebatasasuste mõõtmisviisidest ning uuritakse seadme Gapman kasutusvõimalusi Eestis. Lisaks koostatakse Exceli rakendus, mis võimaldab kasutada seadme algandmeid edasisteks arvutusteks.

Märksõnad: Käsiprofilomeeter, Gapman, põikiebatasasused, Excel, magistritöö

# <span id="page-8-0"></span>**Lühendite ja tähiste loetelu**

IRI – International Roughness Index, teekatte tasasust iseloomustava näitaja FWD – Falling Weight Deflectometer, kandevõime mõõtmismeetod AH – Autot tunnis, õhtune tipptund AKÖL – Aasta keskmine ööpäeva liiklussagedus

### <span id="page-9-0"></span>**SISSEJUHATUS**

Riigi majanduse alustalaks on eelkõige toimiv infrastruktuur: teed, sillad, tunnelid, raudteed, milleta on võimatu inimestel liikuda ning erinevatel kaupadel jõuda tarbijani. Eesti riigiteede pikkuseks seisuga 01.01.2020 on 16 609 km. Kattega teede pikkus on 12 046 km ja kruusateede pikkus 4 563 km. Kohalike teede pikkuseks, mida majandavad kohalikud omavalitsused, on kokku 24 060 km. Neist 18 275 km on maanteed, 5 220 km on tänavad ja 565 km on jalg- ja jalgrattateed. [1]

Riigiteede ja ka kohalike teede katete seisukord vajab pidevat jälgimist ja mõõtmist. Alates 1995. aastast on riigiteedel mõõdetud IRI ehk teekatte tasasust ja inventeeritud teekatetel esinevaid defekte. Alates 1996. aastast on mõõdetud tee konstruktsiooni kandevõimet FWD-ga ja 2001. aastast teekatte roopa sügavust. Teekatte seisukorra andmed on üks osa Teeregistri andmebaasist ning kõigile avalikult kättesaadavad. Andmete kogumist viiakse läbi suuremahuliselt sõidukitele paigaldatud laser- või ultrahelil põhinevate seadmetega või lokaalselt, kus kasutatakse mehaanilisi käsimõõteriistasid näiteks latt tee kalde ja roobaste mõõdistamiseks. [1]

Käesoleva lõputöö eesmärk on anda ülevaade katete ebatasasuste mõõdistamise meetoditest ja mõõdistamisest Eestis, tutvustada käsiprofilomeeter Gapman seadet ning kirjeldada selle rakendusvõimalusi ja koostada Exceli rakendus, millega oleks automaatselt võimalik Gapman seadme mõõdetud algandmeid vastavalt vajadusele edasi analüüsida. Lõputöö käigus katsetati Gapman käsiprofilomeetri mõõterežiime erinevatel Tallinnaristmike teekatetel ning kasutati saadud andmeid, et luua Exceli põhine rakendus. Kuna seadme andmete töötluse pool ei ole veel lõplikku kasutajasõbralikku lahendust tootja poolt saanud, siis käesoleva töö käigus koostatakse Exceli põhine rakendus, et Gapmani algandmeid kasutades oleks võimalik automaatselt leida kõik põikiebatasasuste kirjeldamiseks vajalikud väärtused.

Töö koosneb kolmest peamisest osast. Esimeses antakse ülevaade Eesti teede seisunditasemest, katete ebatasasuste mõõdistamisest, teoreetilistest alusest ning varem tehtud töödest ja uuringutest saadud tulemustest. Töö teises osas kirjeldatakse Gapman käsiprofilomeetrit ning selle kasutusvõimalusi. Samuti räägitakse välitööde katselõikude valikust ning saadud tulemustest. Töö kolmandas osas koostatakse lähteülesanne Gapmani algandmete edasiseks analüüsiks ning kirjeldatakse Exceli rakenduse loomist ja kasutatavaid arvutuskäike. Viimases osas võetakse kokku tehtud töö tulemused.

10

# <span id="page-10-0"></span>**1 TEE RISTPROFIILI MUUTUSED**

Peatükis kirjeldatakse töö teoreetilist osa. Antakse ülevaade Eesti teede seisundinõuetest ja nõuetele mittevastavusel vajalikest remondimeetmetest, katendite põikiebatasasusest ja nende tekkest ning ebatasasuste mõõtmisest.

# <span id="page-10-1"></span>**1.1 Teekatete seisund**

Mitte miski ei kesta igavesti ning ka kvaliteetselt rajatud asfaltbetoonkattega maanteel tekivad ajas liikluskoormuse ja ilmastiku mõjul erinevad ebatasasused, praod ja kulumised.

Majandus- ja kommunikatsiooniministri poolt välja antud määruses "Tee seisundinõuded" [2] sätestatakse kattega ja katteta teede erineva taseme seisundinõuded. Määruses seisab, et seisundinõuete täitmine on kohustuslik kõigile avalikult kasutatavate teede omanikele. Teelõikudel, millel ei ole tagatud nõutavad seisunditasemed ning kus seetõttu on ohutu liiklemine raskendatud, tähistatakse liikluspiirangud vastavate liikluskorraldusvahenditega. Juhul kui kehtestatud piirangud ei loo tingimusi ohutuks liiklemiseks, peab tee omanik tee sulgema.

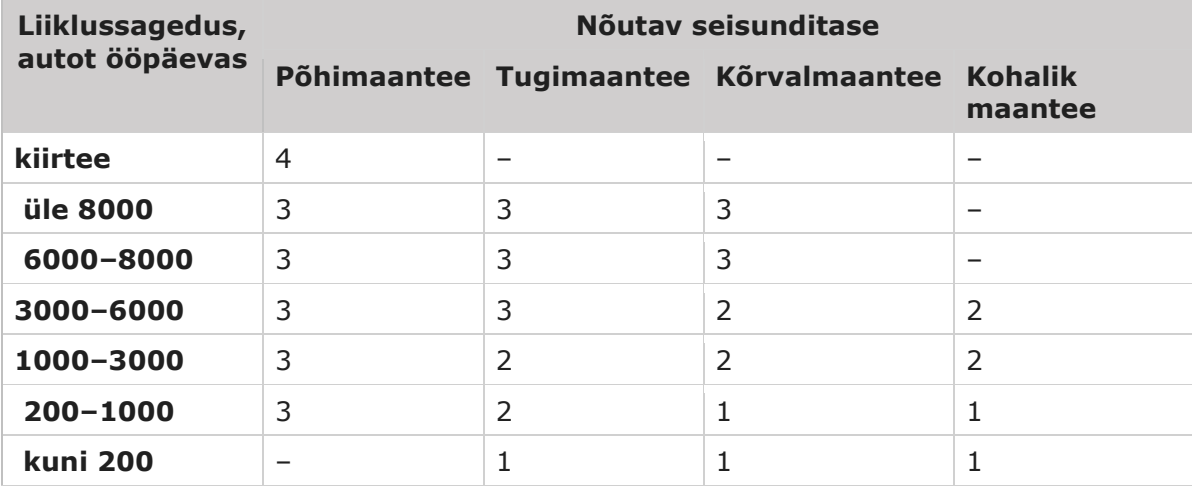

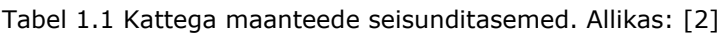

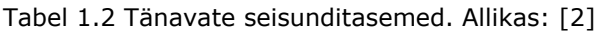

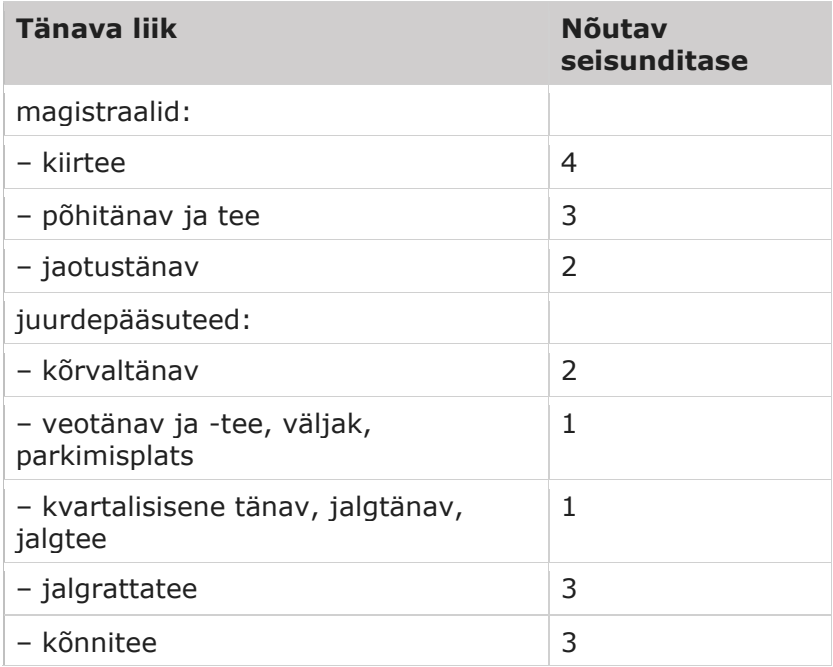

Teeseisundist annavad visuaalselt märku tekkinud roopad ja halvimal juhul praod ning augud. Teedel liigeldes on tuntavad ka väiksemad pikisuunalised ebatasasused, mis väljenduvad sõidu mugavuses. Järgnevalt on tee seisundinõuete määruses välja toodud seisunditasemete IRI ning suurim roopa lubatud sügavus. Arvestatakse loomulikult ka mitmeid teisi tee seisundit kirjeldavaid nõudeid, kuid IRI ja roopa sügavus on neist ühed olulisemad.

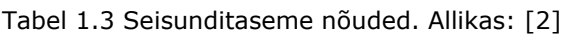

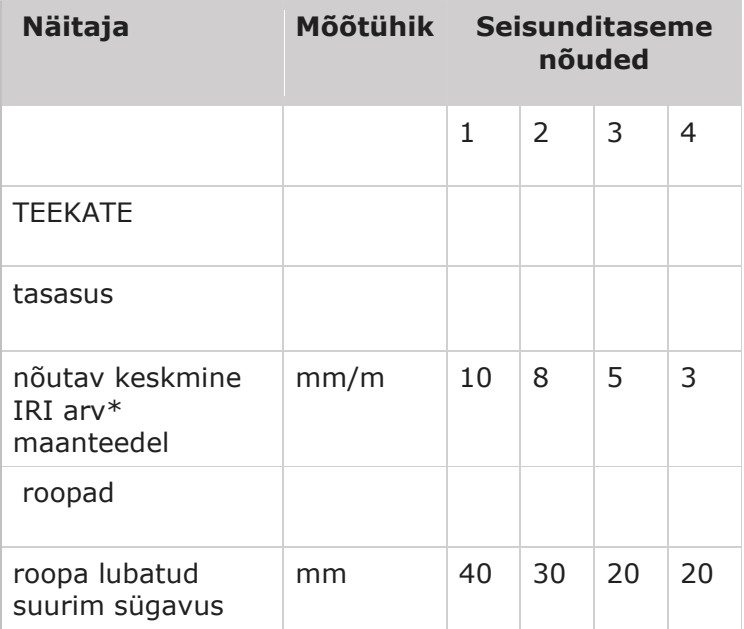

Määruses toodud nõuete täitmine on kohustuslik ning teede seisukorra halvenemisel tuleb need parandada.

Teekatete seisukorra info on kokku kogutud teeregistrisse ning on kõigile ligipääsetav. Võimalikud seisukorra pingeread, remondimeetmed ja tasuvusarvutused leitakse kasutades arvutitarkvarasid EPMS ja HDM-4. Neist esimene on Eestis arendatud tarkvara teekatte seisukorra analüüsimiseks ja teine rahvusvaheliselt kasutatud tarkvara tasuvusanalüüside koostamiseks. Erinevate remondiliikide nimekirjade koostamiseks teostatakse vastavalt Teehoiukava lisades toodud valikupõhimõtetele EPMS tarkvaraga järgmisi kattega teede analüüse:

- kattega teede säilitusremondi analüüs
- kattega teede taastusremondi analüüs
- kattega teede rekonstrueerimise analüüs

Erinevate analüüside juures kasutatakse erinevaid teede seisukorra ning teid iseloomustavaid näitajaid (vastavalt juhenditele) ja analüüside tulemiks on kandidaatobjektide pingeread mis on aluseks remondinimekirjade koostamiseks. [3]

Kuna säilitusremondi alla kuuluvad peamiselt madala liiklussagedusega pinnatud katted ja remondimeetmeks on lokaalne profiiliparandus ning pindamine, siis teeseisundi taseme hindamisel ei arvestata roopa sügavuse tegurit. Taastusremondi ja rekonstrueerimise objektide valikul aga on üheks olulisemaks teguriks teekatte seisukorra indeks, mille moodustavad defektide summa ja roopa sügavus. Rekonstrueerimise puhul arvestatakse seisukorra indeksi puhul lisaks teekatte tasasust ja taastusremondi puhul teekatte vanust. [4], [5]

# <span id="page-12-0"></span>**1.2 Katendite põikiebatasasused ja nende teke**

2019 aastal Teede Tehnokeskuse poolt tehtud põikiebatasasuste arengu analüüsi valitud 2012, 2017 ja 2018 aasta katete põhjal tuli välja, et roopa sügavuse arengut mõjutab enim tee reaalne kandevõime ning liiklussagedus. Peaaegu kõikide kandevõimeparameetrite puhul pandi tähele, et ebapiisavate näitajate puhul suurenes roopa sügavus läbi aastate üsna kiiresti, ligi 1 mm aastas. Aastal 2017 katete põiktasasuste mõõdistusi võrreldi samal aastal tehtud kandevõimemõõtmistega. Selgus et piltlikult kausikujuliseks deformeerunud teekatete puhul on peaasjalikult tegu ebapiisavast tihendatusest põhjustatud kandevõimeprobleemidega. Samal ajal heade kandevõime näitajate puhul oli roopa sügavus läbi aastate peaaegu muutumatu.

13

Liiklussageduse mõju hinnates selgus, et sagedusel AKÖL alla 5000 oli roopa sügavus keskmiselt 5 mm. Sellest suurema sageduse puhul oli roopa keskmine sügavus juba 8 mm mõned aastad peale teekatte valmimist. [6]

Roadexi poolt avaldatud väljaandes "Permanent deformation 2004" uuriti õhukese kattega teede roobastumist ning pakuti välja lahendusi kuidas teede deformeerumist minimeerida. Tehtud töö kohaselt saab välja tuua 4 erinevat fundamentaalset roopa tekke varianti. [7]

## <span id="page-13-0"></span>**1.2.1Katte järeltihenemine**

Esimene võimalik roopa moodustumise põhjus on asfaltkatte järeltihenemine. Üldjuhul asfaldi laotamise järgne tihendamine on piisav, et vältida liikluse tekitatud koormuse mõjul edasist tihenemist. Selline liikluskoormuse all tihenemine ei ole ajas lineaarne. Mida tihedamaks asfalt liikluskoormuse all muutub seda paremini ta peab koormusele vastu ja edasine tihenemine on sellevõrra väiksem. Samuti jaotab tugevam asfaldikiht koormust ühtlasemalt edasi järgmistele kihtidele. See vähendab koormust alumistele kihtidele.

Asfaldi tihenemisega seotud deformatsioon on minimaalne ning kujult kitsas. Tekkekoht on ratta jälgedes Selline minimaalne asfaldi järeltihenemine on roobaste edasise arengu peatamiseks vajalik. Tihe ja tugev asfalt vähendab roobaste teket.

Lisaks eelnevale muutub asfalt külmumistsüklite perioodis paisumise ja kokku tõmbumise mõjul nõrgemaks. Nendel perioodidel toimub asfaldi järeltihenemine. [7]

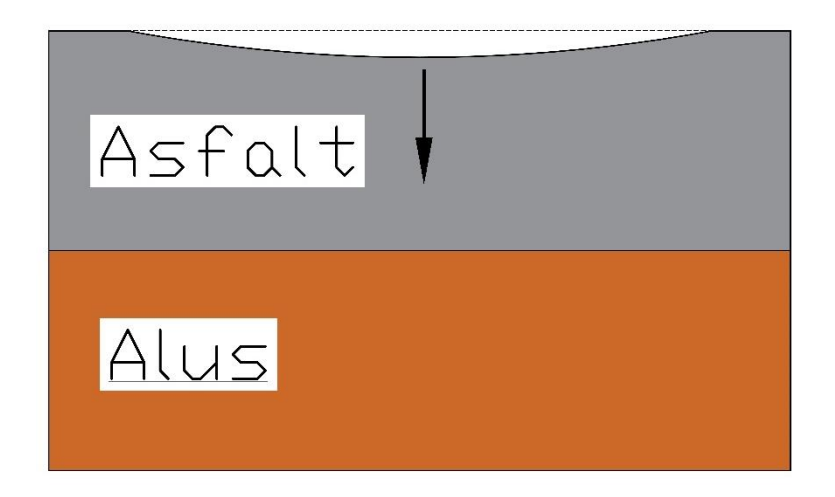

Joonis 1.1 Katte järeltihenemine.

## <span id="page-14-0"></span>**1.2.2Katte deformatsioon**

Plastne nihe asfaldis ratta jälgedes. Piltlikult öeldes muljutakse asfalt sõidukite rataste alt külgede suunas, kus plastselt nihkunud materjal kuhjub.

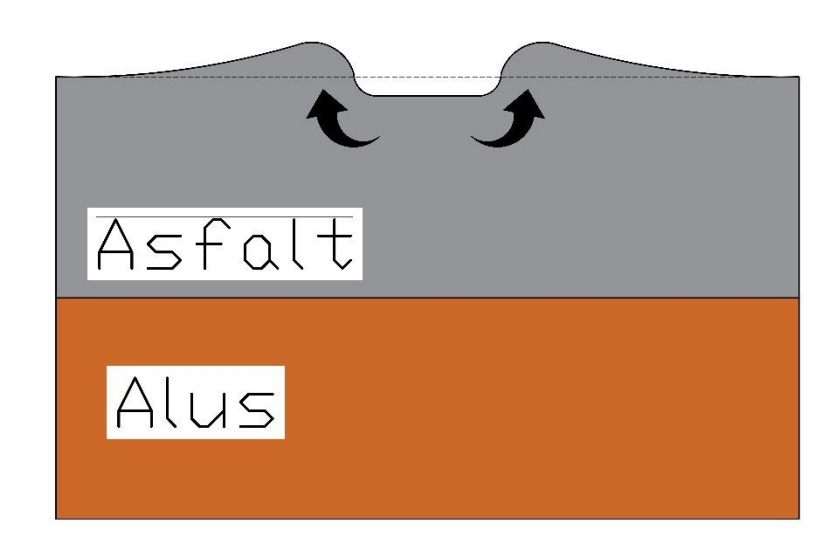

Joonis 1.2 Katte deformatsioon.

Selliste deformatsioonide ilmnemisel saab olukorda parandada vaid asfaldi armeerimisega või jäigema bituumeni, suurema täitematerjali terasuuruse ja kokkuvõttes ka paksema kihiga. (samas, ei tohiks kihipaksus terasuuruse suhtes liiga suureks minna). Asfaldi alumiste kihtide tugevdamine siin mõju ei avalda.

## <span id="page-14-1"></span>**1.2.3Katte järeltihenemine ja deformatsioon ühes**

Roobastumise tulemusel on deformeerunud nii asfaldi kiht kui ka alumised kihid. Teoorias see tähendab seda, et alumiste kihtide deformeerumine lihtsalt peegeldub asfaltkattes, mille paksus jääb samaks. Kattes peegelduv roobas näeb välja lai ja kergelt kühmus roopa välimistes servadest. Kühmud tekivad selletõttu, et aluse kihtides nihkunud materjal surutakse roopa servade alal üles.

Peamised põhjused miks alumised kihid muutuvad nõrgemaks on külmumistsüklid ja niiskus. Kevadel sulamiseperioodil liigne niiskus materjalis muudad selle nõrgemaks ning liiklusekoormuse all materjal surutakse kokku ja külgedele.

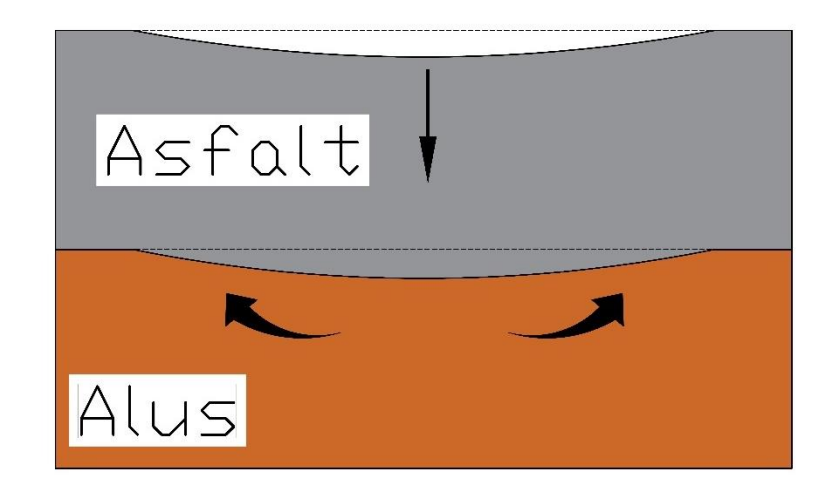

Joonis 1.3 Katte järeltihenemine ja deformatsioon ühel ajal.

## <span id="page-15-0"></span>**1.2.4Katte kulumine**

Asfaltkatte kulumine ehk materjali kadumine sõidukite rehvide (peamiselt naastrehvide) mõjul. Võib aidata kaasa katte järeltihenemisele kuid tekke põhjus on iseloomult hoopis teine.

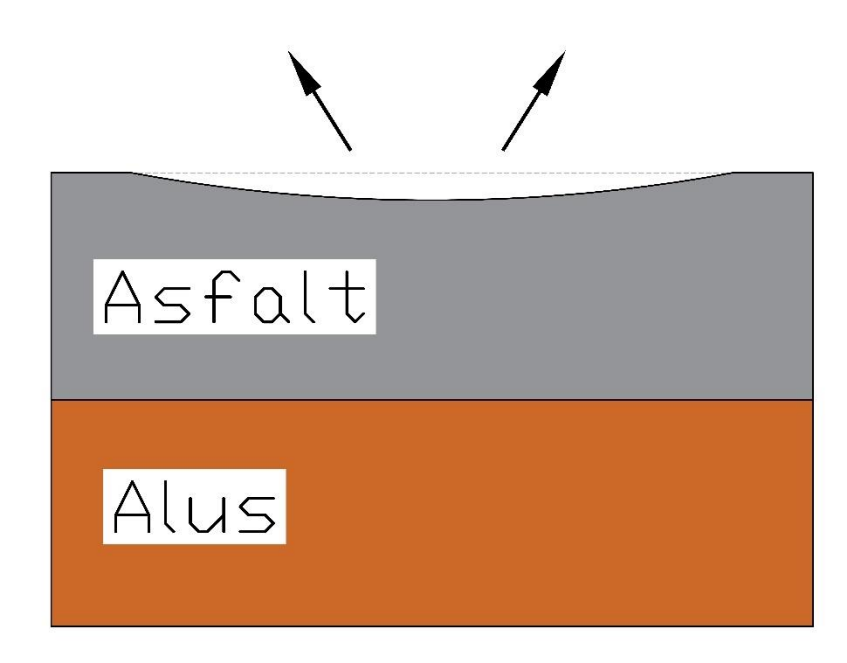

Joonis 1.4 Katte kulumine.

### <span id="page-16-0"></span>**1.2.5Kombineeritud variandid**

Üldjuhul kujuneb elastsete katenditega teedel roobas kõigi eelpool kirjeldatud tekkemehhanismide koosmõjul. Nende eristamine on keeruline kuna katte alla ilma seda lõhkumata täpselt ei näe ja täpseid algandmeid on võimatu saada.

Teede Tehnokeskuse poolt koostatud töös "A/b katete kvaliteedi arendusuuringud Deformatsiooni- ja kulumiskindluse katsete teaduslik analüüs" [8] toodi välja, et valdav enamus elastsete katendite arvutusmetoodikad põhinevad ühe osana tsüklilise koormuse poolt põhjustatud deformatsioonide modelleerimisele, mille tõttu peaks roobaste andmed üsna hästi kirjeldama katendites toimuvaid protsesse. Suure üldistuse tõttu ei ole kahjuks modelleerimised reaalsete objektide juures olnud suureks abiks aga need pole ka selle eesmärgiga loodud.

Roobaste teke on peamiselt seotud tee ehitamisel kasutatud materjalide omadustega, mis on pidevalt ajas muutuvad. Samamoodi on muutuv ka liikluse koormus ja naastrehvide kasutamise intensiivsus. Kuna katet kulutavad peamiselt naastrehvid, siis on kulumine suurim vähese lumekattega talveperioodil. Asfaltkatte deformeerumine seevastu on suurim kuumemal suve perioodil, kus teepinna maksimaalne temperatuur võib küündida 40 või isegi 50 kraadini. Alumiste kihtide deformatsioonid leiavad aset eelkõige kevade ja talve perioodil, kus niiskuse sisaldus neis kihtides on suur ning toimuvad külmumistsüklid.

## <span id="page-16-1"></span>**1.3 Roobaste mõõtmine**

Teede roobastumisel on väga mitmeid negatiivseid tagajärgi. Seda ilmestab joonis 1.5. Liiklemine roobastunud teel põhjustab rehvide ebaühtlast kulumist külgedel ning suurendab liiklusvahendi kütusekulu. Vee kogunemine deformeerinud alale suurendab vesiliu ohtu soojal perioodil ning kiirendab teekatte kulumist. Samuti põhjustab see lisaprobleeme tee haldajale kuna roopasse kogunenud vesi ajapikku imbub katte kihtidesse, osalt seejuures rehvide kontaktpingest tuleneva surve all. Katte ja aluse kihtidesse jõudnud vesi vähendab tee kandevõimet ja see omakorda kiirendab tee seisundi halvenemist. Talihoolduse käigus ei suuda lumesahad roopast kogu lund kätte saada ja seetõttu tuleb kasutada rohkem kloriide selle lume sulatamiseks. [7]

Roobastumine alumistes tee kihtides põhjustab omakorda deformeerumist ka kattekihis. Välja saab tuua ka selle, et roobaste teke tee pikiprofiilis ei ole ühtlane mistõttu teel liigeldes tekivad ebatasasused. Roopa sügavuste mõõtmisega saadakse andmeid, kus sellised kohad asuvad või kuhu nad võivad tekkida.

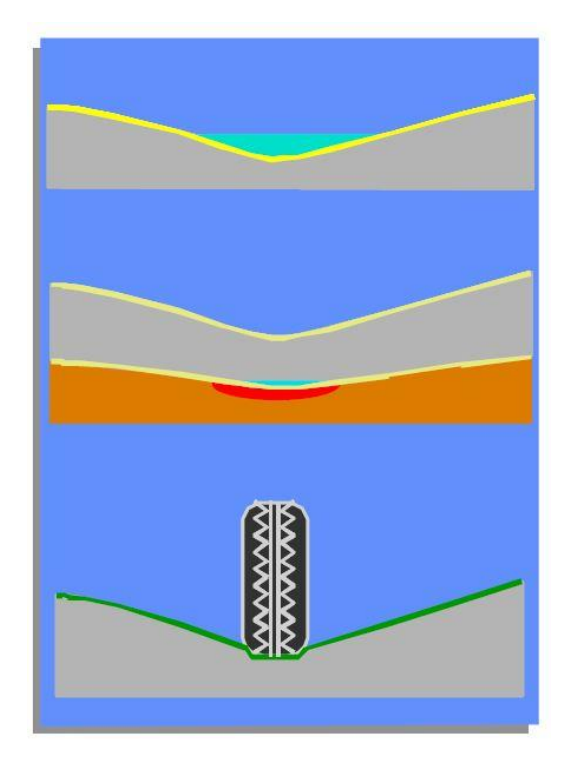

Joonis 1.5. Roobastumise negatiivsed tagajärjed. Allikas: [7]

## <span id="page-17-0"></span>**1.3.1Roobaste mõõtmisseadmed**

Algselt viidi roopa sügavuse mõõtmisi läbi lati ja kiiluga. Seda kasutatakse ka tänagi, kui on tarvis kontrollida mõnda üksikut ristlõiget. Kuna teede seisundi jälgimine on kogu teedevõrgu osas oluline, siis kasutatakse suuremahuliste mõõdistuste tarbeks spetsiaalseid seadmeid, mis võimaldavad koguda väiksema ajaga rohkem andmeid. Aastatel 2000 kuni 2013 mõõdeti Eestis põikprofiili näitajaid seadmega Ura Roadmaster. Seadme ostis Teede Tehnokeskus Soomest. [9]

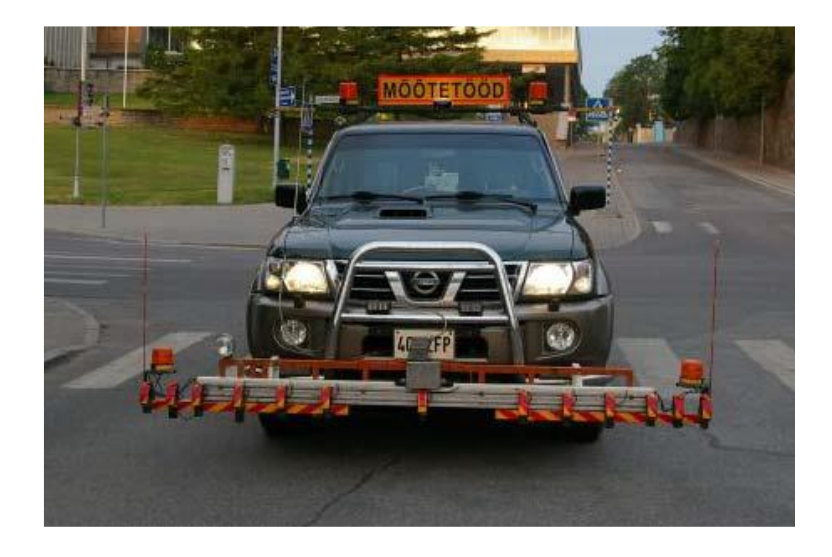

Joonis 1.6 Teekatte roopa sügavuse mõõtmise seade Roobas Roadmaster. Allikas: [9]

Roadmaster seadmele on paigaldatud kokku 13 ultraheliandurit. Andurite asetus mõõtelatil on selline, et äärmised 2 andurit mõõdavad teekatte serva kõrgust, järgmised 3 andurit mõõdavad roopa sügavust ja keskmine andur mõõdab sõiduraja telje keskosa ehk harja kõrgust. Roopa sügavuse mõõtmine toimub 5m sammuga. [9]

Hilisemalt on seadmeid uuendatud ning aastal 2014 võeti kasutusele skaneerival laseril põhinev mõõtebuss ViaPPS. Laserskaneerimisega on võimalik mõõta lisaks teede pikiprofiili andmetele ka makro- ja megatekstuuri ning IRIt. Varasema 13 anduri asemel on laserseadmega võimalik mõõta korraga 540 põikprofiilipunkti, mistõttu on tulemused oluliselt täpsemad. Sellega tekkis väike muutus ka saadud andmetes.

Aastatel 2017-2019 kasutati Eestis seadet Greenwood profilograph. Seadmel on 17 punktlaserit, mille tõttu tekkis järjekordselt mõõtmistulemustes kerge hüpe. [6]

#### <span id="page-18-0"></span>**1.3.2Roobaste mõõtmise meetodid ning kasutatavad väärtused**

Roopa sügavus ega selle mõõdistamise meetodid ei ole rahvusvaheliselt standardiseeritud, mistõttu on meetmed ja mõõtmistulemused riigiti erinevad. Latiga mehaaniliselt mõõtes ei ole just väga palju variante kuidas mõõdistusi läbi viia. Latt peaks ulatuma üle sõiduraja ning toetuma kõrgematele punktidele. Juhul kui kõrgem punkt juhtub olema tee teljel, siis lati üks serv jääb õhku. Eestis kasutatakse 3 m pikkusega latti. Moodsad seadmed aga koguvad hulganisti kõrgusandmeid kogu sõiduraja või isegi kogu tee põikprofiililt ning nende järeltöötlemisel on mitmeid võimalusi. Järgnevalt on toodud enim kasutatud roopa mõõtmise viisid.

#### **Profiili lõikav meetod**

Antud meetod on olnud Eestis kasutusel roopa mõõtmise algusest saati. Profiili lõikava meetodi puhul leitakse esmalt profiili põikkalle. Tõmmatakse sirge, mis puudutab profiili madalaimaid punkte. Sellega leitakse nii profiili põikkalle kui ka vasaku ja parema roopa sügavuse asukoht. Roopa sügavuste leidmiseks asetatakse latt tee põikprofiili servades olevatele kõrgeimatele punktidele ja mõõdetakse latist alla nii vasaku kui ka parema roopa sügavus. Nagu nimigi ütleb võib, olenevalt põikprofiili kujust, latt lõigata läbi roobaste vahele jäävat kühmu. [6]

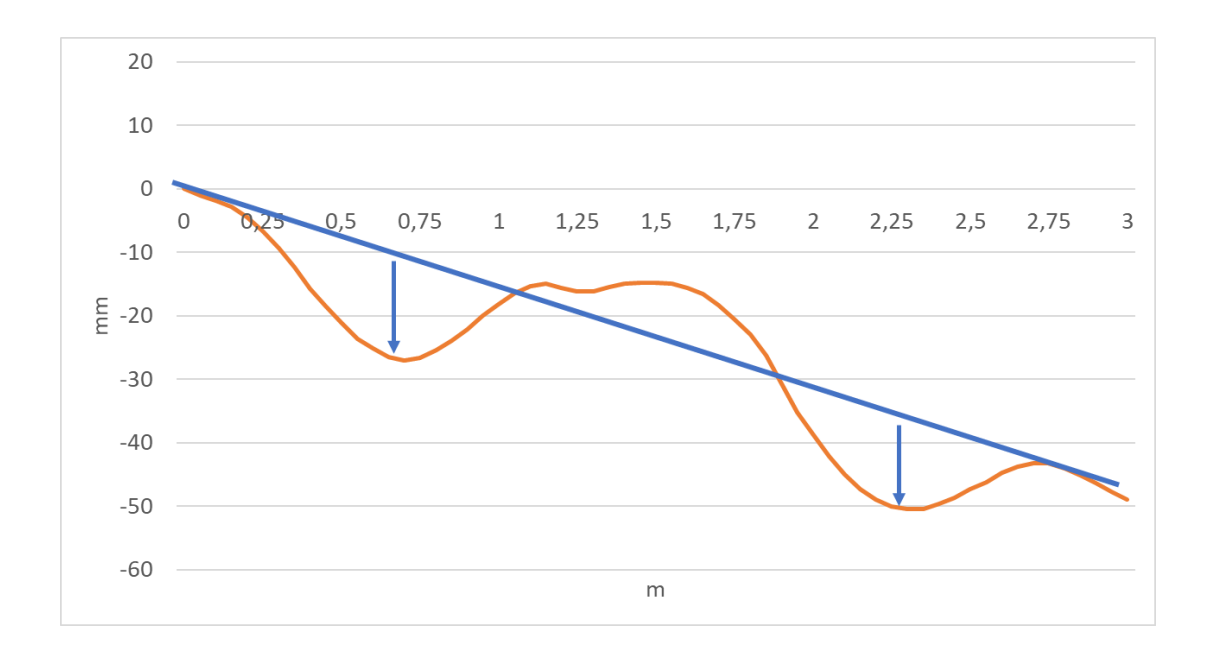

Joonis 1.7 Ristprofiili lõikav meetod.

#### **Profiili jälgiv meetod**

Põhjamaades kasutuses olev meetod, mis on sarnane profiili lõikava meetodiga. Erinevus on see, et lõikamist ei toimu ja mõõtelatt piltlikult paindub üle tee teljel asuva võimaliku teekatte harja. [6]

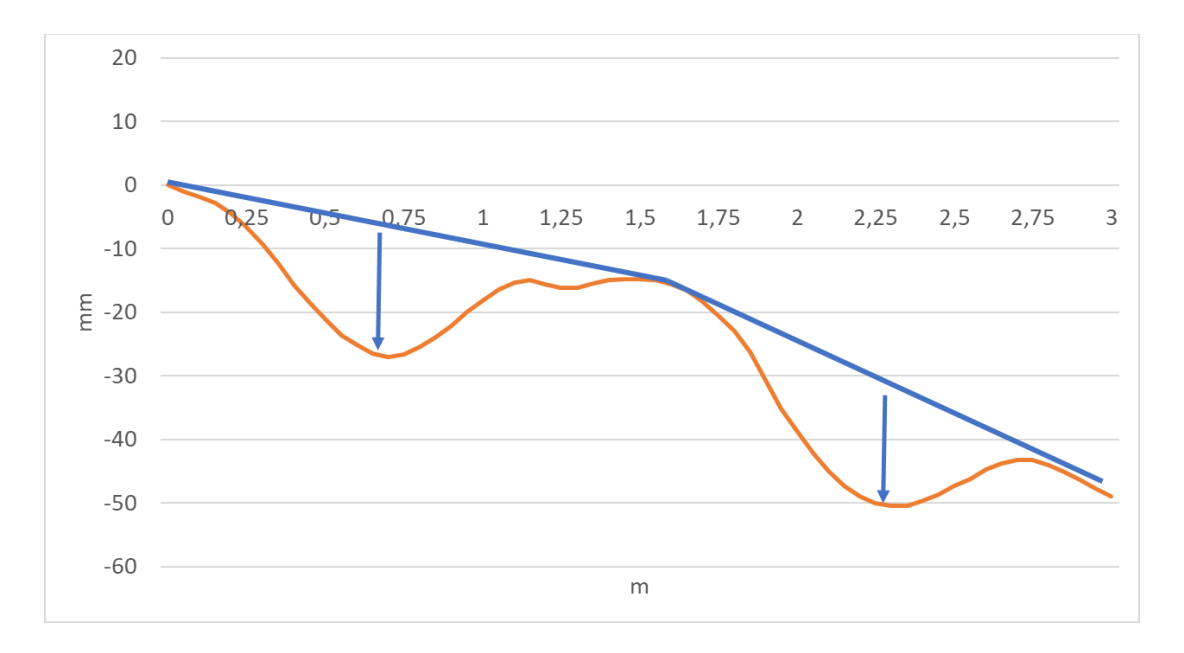

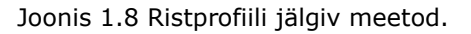

#### **Põhjalati meetod**

Põikprofiilile asetatakse sirge, mis läbib mõlema roopa madalamat punkti. Roopa sügavus leitakse sirge ja kahe roopa vahele jääva teekatte harja kõrguse järgi. [6]

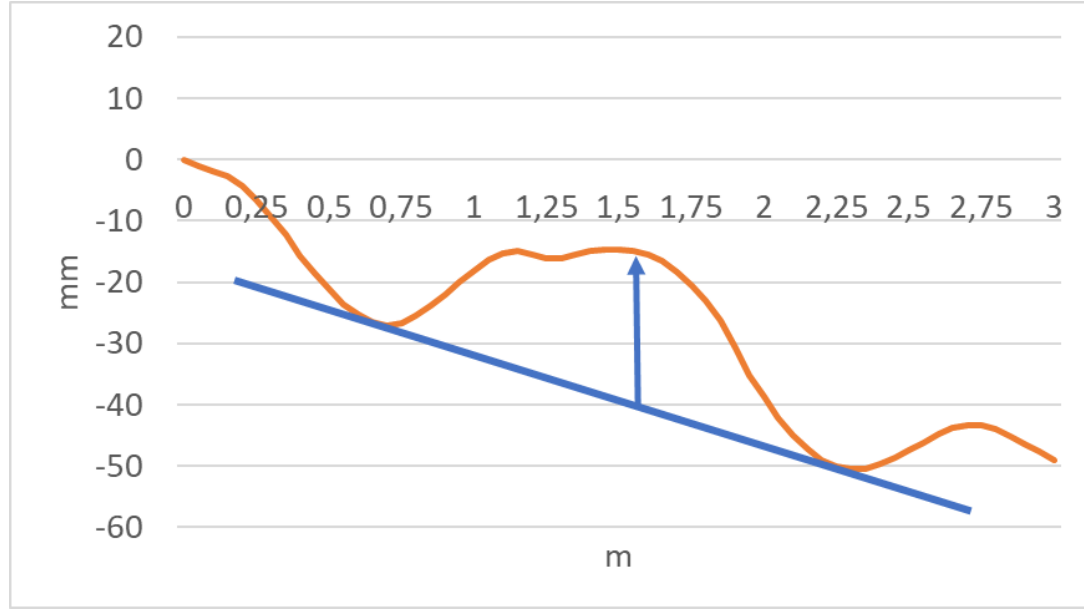

Joonis 1.9 Ristprofiili põhjalati meetod.

Neist enim kasutatud meetodid on profiili lõikav ja profiili jälgiv meetod. Olenevalt ristprofiili kujust võivad lõikav ja jälgiv meetod anda erinevaid tulemusi.

# <span id="page-21-0"></span>**2 GAPMAN KÄSIPROFILOMEETER**

Peatükis antakse põhjalik ülevaade Gapman käsiprofilomeetrist, mõõtmisrežiimidest ning selle rakendusvõimalustest. Lisaks kirjeldatakse katselõikude valikuid, katsetusi ning saadud tulemusi.

# <span id="page-21-1"></span>**2.1 Tutvustus**

Gapman on käsimõõteseade, mis on loodud erinevate pindade profiilide mõõtmiseks. Seade on võimeline automaatselt arvutama ja salvestama erinevaid pinna ebatasasuse parameetreid, sealhulgas keskmist kaldenurka, roopa sügavust ja tee tasasuse indeksit ehk IRI-t. Seade ise on võrdlemisi lihtne ning koosneb juhtseadmest ja andurimoodulist, mis on ühendatud reguleeritava pikkusega käepidemega. Andurimoodul on ratastel ja seadme kasutaja saab seda hõlpsalt üle mõõdetava pinna lükata. [10]

Gapmani tööpõhimõte on lihtne, pinnaprofiili mõõtmiseks kasutatakse kahte andurit. Üheks neist on rataste telje küljes olev andur, mis loeb rataste pöördeid ja seeläbi suudab ta mõõta distantsi. Teiseks on kaldeandur, mis mõõdab seadme kallet. Läbitud distantsi ja kaldenurga abil on võimalik kalkuleerida kõikvõimalikke ebatasasusi.

Seadme tehnilised andmed on toodud alljärgnevalt: [10]

- Toide: 2 x AA alkaline.
- Tööaeg patareitoitel: 18 tundi (alkaline patareid, GPS sisse lülitatud).
- Kaitstuse aste: IP65 (vihma- ja pritsmekindel).
- Mälumaht: 40 km (oleneb valitud mõõtesammust. Tihedama sammu korra maksimaalse mõõdetava pinna pikkus väheneb).
- Töötemperatuur: -10 kraadi C kuni +50 kraadi C
- Profiili mõõtmise samm: 100mm või 50mm
- Profiili kõrguse mõõtmise lahutusvõime: 0,1 mm
- Kalde mõõtmise lahutuvõime: 0,01° või 0,01%
- Maksimaalne kalle: ±30° (±50%)
- Andmeedastus: USB, Bluetooth.
- $-$  GPS täpsus:  $\pm 2.5$  m.
- Iga katse on varustatud kellaaja ja kuupäevaga.

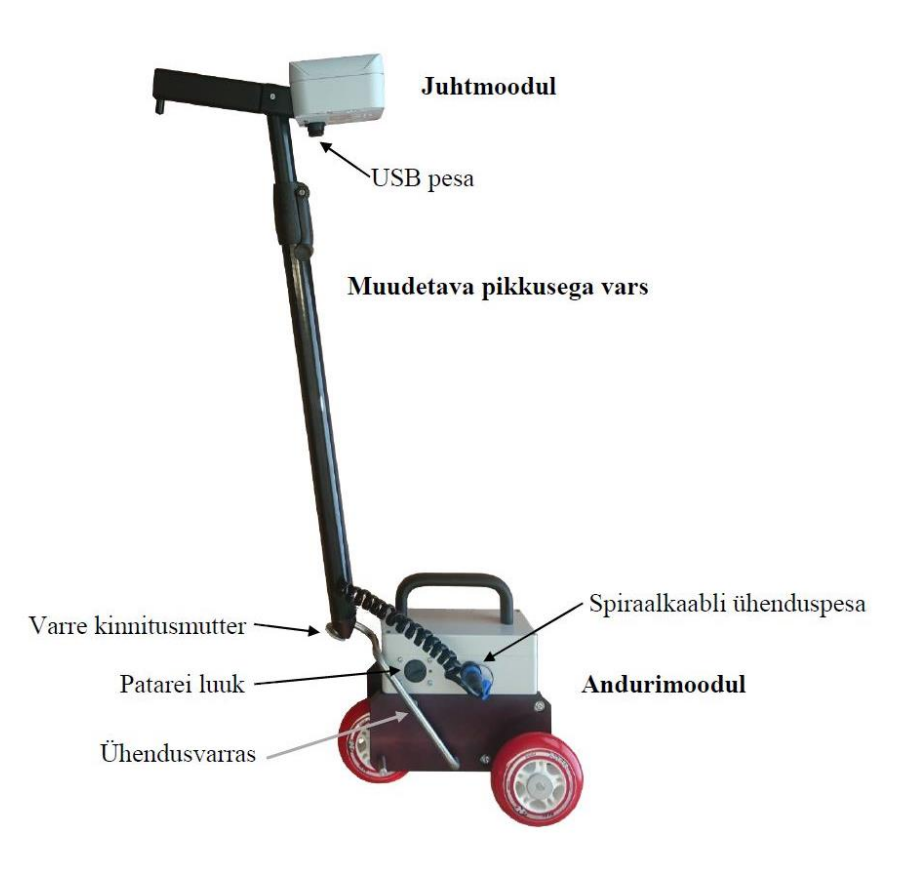

Foto 1. Gapman käsiprofilomeeter. Allikas: [10]

Gapmani juhtimismoodul võimaldab mitmeid seadistus- ja juhtimisvalikuid ning kuvab reaalaja hetkes mõõdetud tulemusi. Mõõdetud profiilid on võimalik salvestada arvutisse USB või Bluetooth ühenduse kaudu täiendavaks andmetöötluseks. GAPMANil on ka sisse ehitatud GPS-moodul, mis salvestab iga mõõtmise koordinaadid. Kogu konstruktsioon on klassifitseeritud IP65 standardi IEC 60529 standardi järgi ja on pritsme ja tolmukindel. [10]

Gapmanil on väga mitmed eelised võrreldes standardse latiga mõõdistamise ees ja ideaalis võiks selle töö üle võtta. Kõige suurema eelisena saab välja tuua seadme väikesed mõõtmed, mõõtmise mugavuse ja kiiruse ning võimaluse mõõta väga erinevaid pindasid ja näitajaid.

#### <span id="page-22-0"></span>**2.1.1 Gapmani mõõtmed ning mõõtmismugavus**

Latiga roobaste mõõtmise puhul peab see ulatuma üle ühe sõiduraja, mistõttu latt on tüüpiliselt 3m pikk. Isegi kui lati saab nii öelda kokku pakkida on seda endiselt keerulisem kaasas vedada kui Gapman-seadet. Profilomeetri mõõtmed on 70 x 40 x 20 cm ning kaal 3 kg.

Roobaste mõõtmisel on tähtis mõõtmise kiirus. Tihti ei ole tihti võimalik valida head hetke, millal liiklus mõõdetaval tee osal oleks nii väike, et oleks võimalik viia läbi mõõdistusi. Gapman seade tuleb küll enne mõõdistust kalibreerida, kuid seda saab teha mistahes vähemalt 1 m pikkusega sirgel alal. Seejärel saab Gapmaniga soovitud tee ristlõike läbi jalutada ning kõik vajalikud andmed on olemas. Latiga mõõtmine on aga oluliselt ajakulukam ning vajab väga vaikse liiklusega hetke või siis liikluse peatamist või ümbersuunamist tööde tegemise ohutuse mõttes.

#### <span id="page-23-0"></span>**2.1.2Mõõtmise võimalused**

Mis puudutab käsiseadmeid, siis latiga on võimalik mõõta roobaste sügavust "jälgiva meetodiga" ja pinna kallet ainult lati pikkuse ulatuses. Tihti on tehtud tööde vastuvõtmisel vajadus kohapeal kontrollida pindade kaldeid ja ka tasasust. Gapman seade võimaldab väga mobiilselt mõõta pinna kallet. Pinna pikkust jääb piirama vaid seadme tööaeg patarei toitel, mis on 18h, või siis seadme sisemälu, mis võimaldab salvestada kuni 40km andmeid (tihedama mõõtesammu puhul vähem). Roobaste mõõtmisel on eeliseks mõõtmise mugavus, ehk toiminguid saab teha kiiresti kohe ülevaatuse käigus ning seade kuvab saadud tulemused mõõtmise lõpetamisel ekraanil. Lisaks mugavusele saab Gapmanil kasutada erinevaid roobaste mõõtmise viise ning mõõta saab ka pinna tasasust ehk IRI-t.

Seadme miinuste alla saab paigutada peamiselt kaks olulist punkti. Üheks neist on seadme maksumus. Gapman on disainitud ning toodetud Eestis ettevõtte Englo OÜ poolt ning seadme maksumus on ca 6000 eurot. Mõõtelati hind on võrreldes sellega kordades odavam.

Teiseks miinuseks on Gapmani poolt väljastatavad andmed. Seda kirjeldatakse lähemalt järgmistest peatükkides ning käesoleva töö üks eesmärk on lihtsustada kogutud algandmete edasist töötlust.

# <span id="page-23-1"></span>**2.2 Gapmani mõõterežiimid**

Seadmele on sisse ehitatud erinevaid mõõtmisrežiime, mis tõlgendavad pinnatasasuse andmeid erinevalt. Režiime saab seadmes valida vaid enne mõõtmist. Mõõtmise lõpetamisel kuvatakse tulemused vastavalt valitud meetodile. Saadud režiimipõhist tulemust automaatselt hiljem muuta ei saa. Gapmani pinnatasasuse mõõterežiimid on toodud järgnevates peatükkides.

### <span id="page-24-0"></span>**2.2.1Kiil, lõikav meetod**

Profiili alguspunktist lõpp-punkti tõmmatakse sirge. Keskmine kalle on antud sirge kaldenurk. Maksimaalne hälve on profiili ja sirge vaheline maksimaalne kaugus. Positiivne väärtus tähendab, et profiili punkt on sirgest kõrgemal, negatiivse väärtuse korral sirgest madalamal.

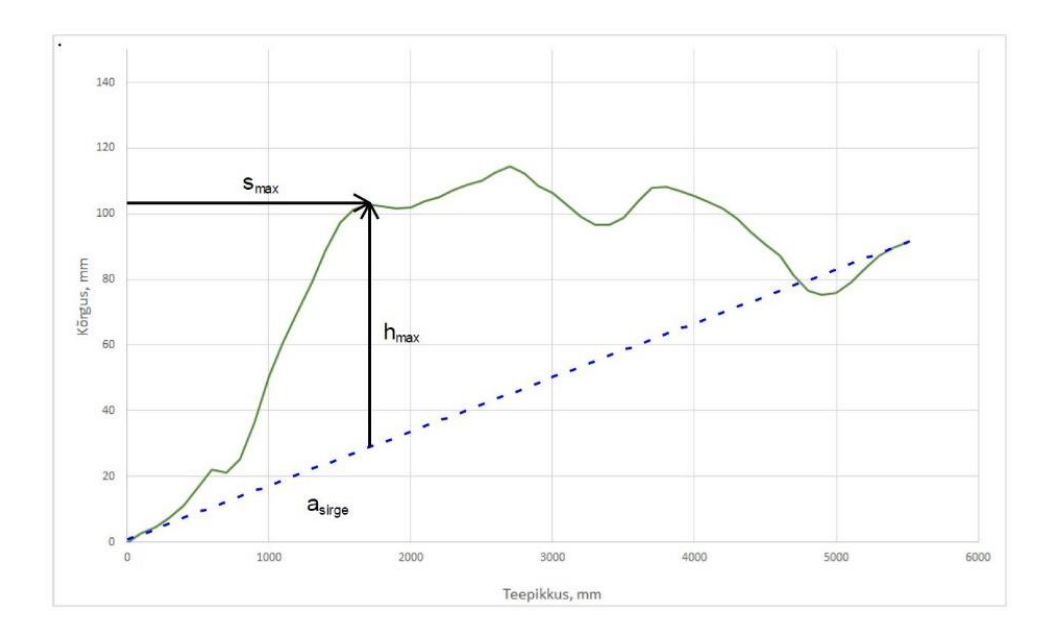

Joonis 2.1. Kiil, lõikav meetod. Allikas: [10]

## <span id="page-24-1"></span>**2.2.2Kiil, lati all**

Virtuaalne sirge latt asetatakse profiili peale, nii et kõik profiili punktid jäävad lati alla. Latt lõikab profiili kahes punktis, kusjuures üks lõikepunkt on lati esimeses pooles ja teine lõikepunkt lati teises pooles. Keskmine kalle on võrdne lati kaldega. Maksimaalne hälve on profiili ja lati vaheline maksimaalne kaugus. Maksimaalse hälbe väärtus alati negatiivne või äärmisel juhul null, sest kõik profiili punktid on latist madalamal või sama kõrgel.

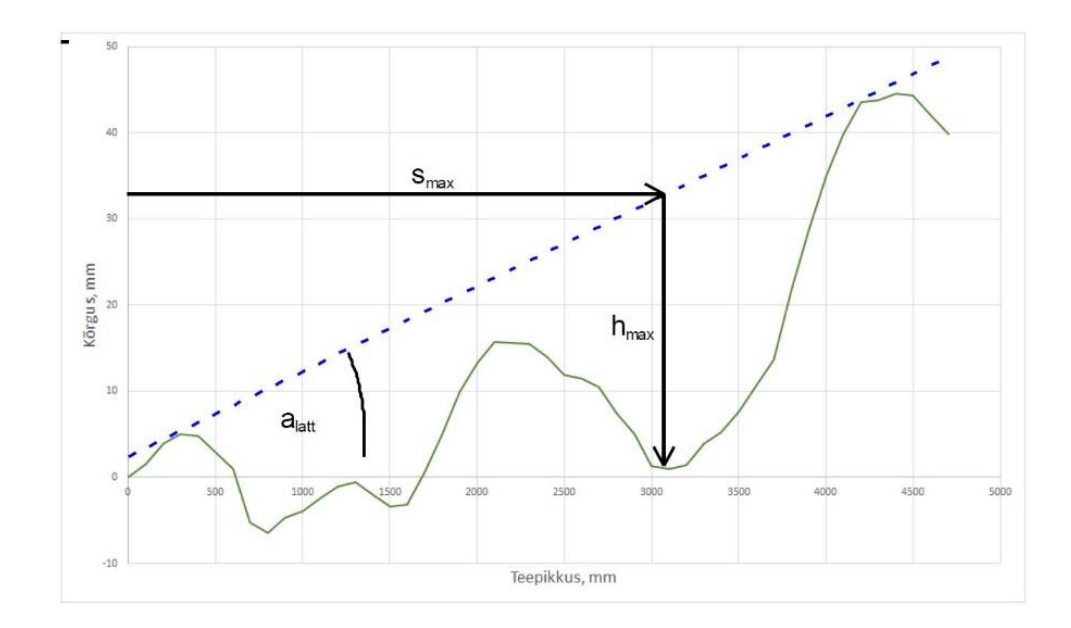

Joonis 2.2. Kiil, lati all. Allikas: [10]

### <span id="page-25-0"></span>**2.2.3 Tasasus 2 m latiga**

Profiil jagatakse 2 m pikkusteks lõikudeks. Iga 2 m lõigu alguspunktist tõmmatakse sirge lõigu lõpp-punkti. Maksimaalne hälve on kõigi sirgete ja profiili vaheline maksimaalne kaugus. Positiivne väärtus tähendab, et profiili punkt on sirgest kõrgemal, negatiivse väärtuse korral sirgest madalamal. Keskmine kalle on kogu profiili algus- ja lõpp-punkti vahelise sirge kaldenurk.

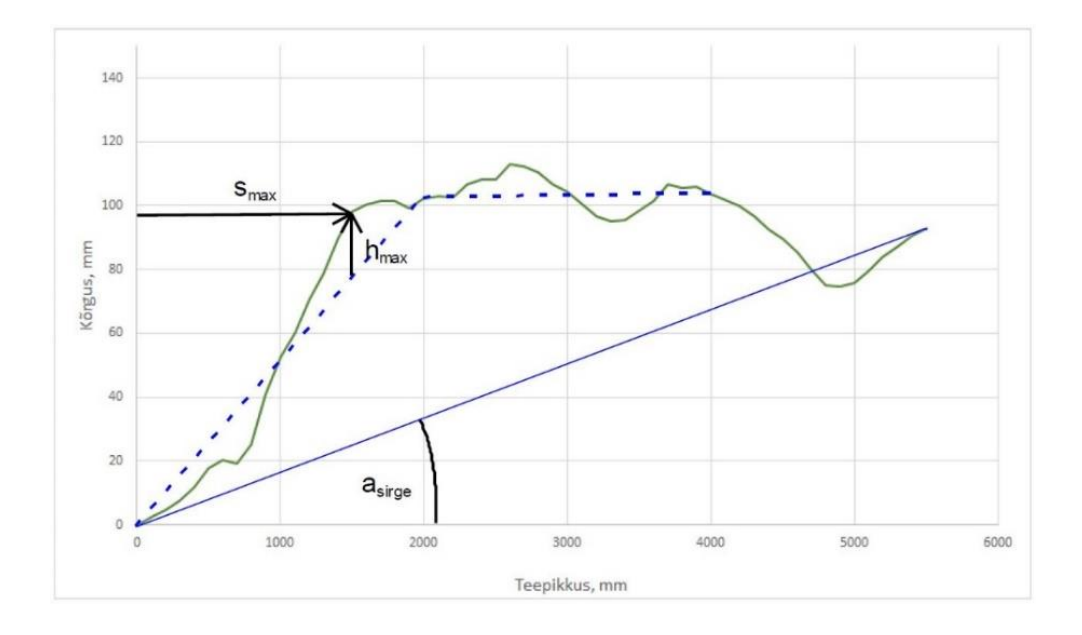

Joonis 2.3. Tasasus 2m latiga. Allikas: [10]

### <span id="page-26-0"></span>**2.2.4Roopa sügavus, lõikav meetod**

Profiili alguspunktist lõpp-punkti tõmmatakse sirge. Keskmine kalle on antud sirge kaldenurk. Maksimaalne hälve ehk roopa sügavus on profiili ja sirge vaheline maksimaalne kaugus, kusjuures arvestatakse ainult sirgest madalamale jäävaid profiili punkte. Lihtsuse huvides loetakse roopa sügavust alati positiivseks, kuigi profiili kõrgus on selles punktis sirgest madalamal.

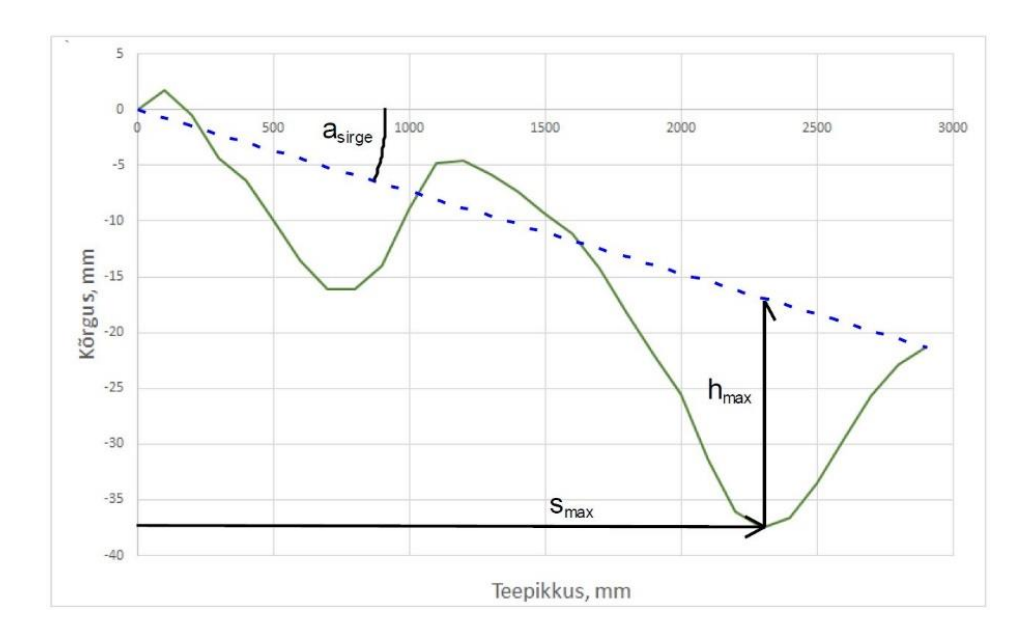

Joonis 2.4. Roopa sügavus, lõikav meetod. Allikas: [10]

### <span id="page-26-1"></span>**2.2.5Roopa sügavus, jälgiv meetod**

Profiili peale tõmmatakse pingule "virtuaalne" nöör. Nööri üks ots on profiili alguspunktis ja teine ots profiili lõpp-punktis. Kõik profiili punktid jäävad nööri alla või puutuvad nööri. Maksimaalne hälve ehk roopa sügavus on profiili ja nööri vaheline maksimaalne kaugus. Lihtsuse huvides loetakse roopa sügavust alati positiivseks, kuigi profiili kõrgus on selles punktis sirgest madalamal. Keskmine kalle on kogu profiili algus- ja lõpppunkti vahelise sirge kaldenurk.

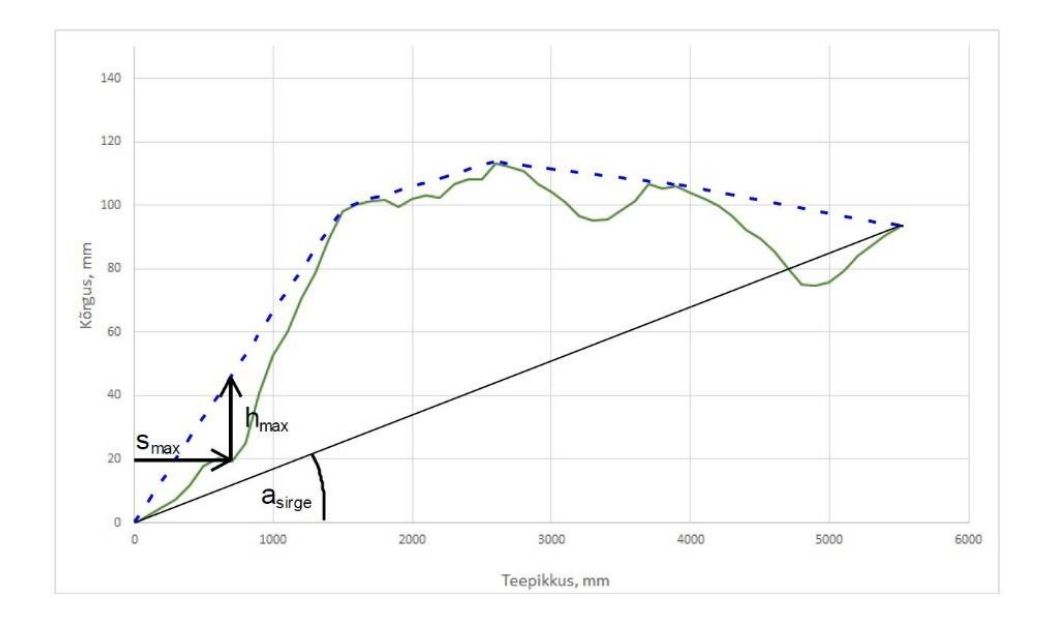

Joonis 2.5. Roopa sügavus, jälgiv meetod. Allikas: [10]

#### <span id="page-27-0"></span>**2.2.6Kalle, regressioon**

Kasutades lineaarset regressioonanalüüsi arvutatakse profiili regressioonvõrrand. Keskmine kalle on regressioonvõrrandiga määratud sirge tõusunurk. Maksimaalne hälve on profiili ja sirge vaheline maksimaalne kaugus. Positiivne väärtus tähendab, et profiili punkt on sirgest kõrgemal, negatiivse väärtuse korral sirgest madalamal.

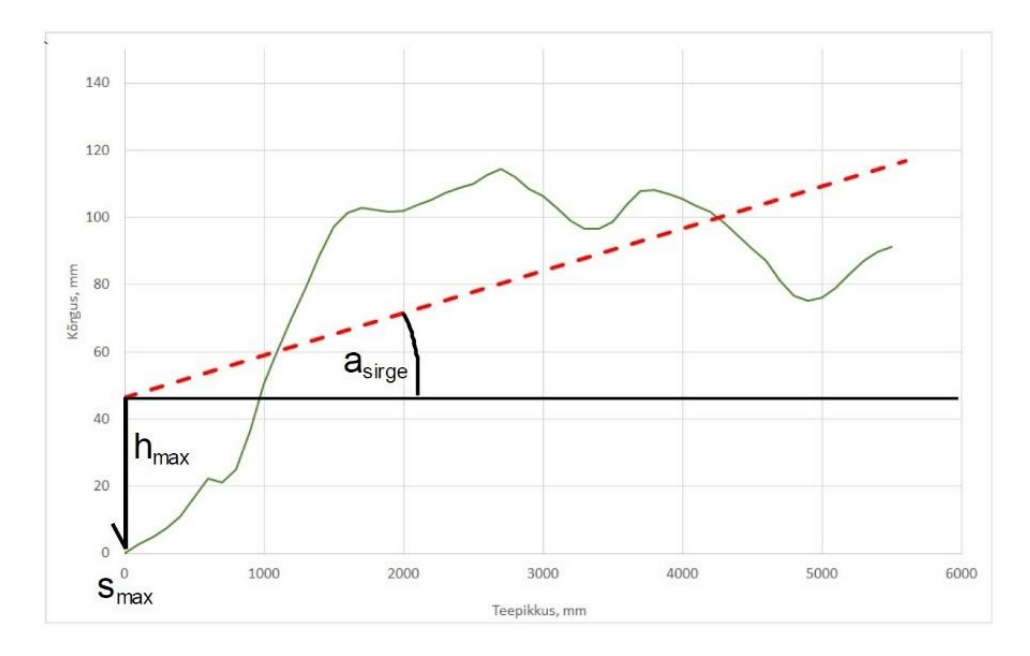

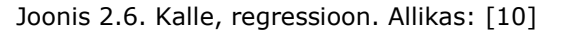

Kiil lõikav meetod, kiil lati all ja tasasus 2m latiga režiimid sobivad mõõtma mistahes pindasid, millel oleks tarvis leida kalle ja maksimaalsed ebatasasused. Roobaste mõõtmiseks on eraldi lõikav meetod, jälgiv meetod ja regressioonimeetod. Esimesed kaks neist imiteerivad populaarsemaid mõõtmismeetodeid maailmas. Mõõdistamise

lõppedes kuvatakse ekraanile katse/lõigu number, katse alguse kuupäev ja kellaaeg, läbitud distants, keskmine kalle, maksimaalse hälbe asukoht ja väärtus. Lisaks eelmainitud režiimidele annab profilomeeter välja ka mõõdetud lõigu algandmed, see tähendab iga mõõdetud punkti distantsi algpunktist ning kõrgusliku hälbe algpunktist.

#### <span id="page-28-0"></span>**2.2.7 Tee tasasuse IRI mõõtmine**

IRI mõõterežiimis arvutab GAPMAN profiili mõõtmisel tee tasasuse indeksi IRI. IRI väärtused salvestatakse seadistatud distantsi sammuga. Profiil salvestatakse sama sammuga. Võimalikud sammud on 1, 5, 10, 20, 25, 50 ja 100 meetrit. Kui GPS on lubatud, siis IRI mõõtmisel salvestab GAPMAN koordinaadi igas mõõtepunktis. Mõõtmise ajal kuvatakse seadme ekraanil jooksev keskmine IRI väärtus. Keskmistamise samm ehk kui kiiresti IRI väärtus muutub sõltub valitud mõõtesammust. Mida suurem mõõtesamm, seda aeglasemalt/ühtlasemalt IRI väärtus ekraanil muutub. Katse lõpus näidatakse mõõdetud lõigu keskmine IRI väärtus. [9]

## <span id="page-28-1"></span>**2.3 Seadme välikatsetused roobaste mõõtmisel**

### <span id="page-28-2"></span>**2.3.1 Üldine**

Teadaolevalt ostis Eestis esimese Gapman profilomeetri ettevõte T-Konsult ning seadet kasutati Õismäe betoontee seisundi mõõdistamiseks 5 aastat peale ehitust. Saadi esimene konkreetne kogemus Gapmani kasutamisel. Uuringu tegijad tõdesid, et käsiprofilomeetrit on oluliselt mugavam kasutada võrreldes 3m latiga ning kasuks tuleb ka tee pikikalde ning IRI mõõtmise võimalus. Negatiivse poole pealt selgus, et roobaste mõõdistamisel saadavate andmete järelanalüüs vajab täiendamist.

Gapmani seadmes on olemas küll sisse kirjutatud roobaste mõõdistamise režiimid, kuid need annavad tulemiks vaid eelmainitud maksimaalse hälbe, selle asukoha ja põikkalde. Tegelikkuses oleks esmalt tarvis võimalust, et peale mõõdistust oleks samuti võimalik saadud andmetega arvutada kõik valikus olevad mõõtmisrežiimid. Selliselt saab tulemusi esitada erinevate režiimidega ning neid saab võrrelda muude mõõteseadmete saadud tulemustega. Lisaks sellele oleks vaja teada mitte ainult mõõdetud algandmeid vaid ka vastavalt režiimile tekitatud piltlikust mõõtelatist mõõdetud hälbeid kogu mõõtedistantsi ulatuses. See võimaldab koostada roopa sügavuse graafikuid ning annab võimaluse hilisemaks andmetöötluseks. Kuna käsiprofilomeetri välja antavad algandmed on mõõdetud punktide distantsid algpunktist ning kõrguslikud hälbed algpunktist, siis see tähendab seda et need punktid on kõrguslikult kõik tõusvas või langevas suunas tee kalde tõttu. Sellel põhjusel ei saa neid andmeid otse kasutada, et leida kõrgeimaid või madalaimaid punkte mõõdetud lõigus.

Õismäe betoontee seisundi uuringu töös teostati ca 10 mõõdistust ning nende hilisem analüüs ning kokkuvõte osutus aeganõudvaks käsitööks.

Eelnev informatsioon oli üheks ajendiks käesolevale tööle lahendamaks Gapman käsiprofilomeetri andmete analüüsiga seonduvaid probleeme. Lõputöö raames koostati käsiprofilomeetri poolt väljastatavate algandmete analüüsiks Excelil põhinev makro, mis võimaldab algandmete maksimaalset kasutust vajaminevate tulemuste leidmiseks ja visuaalseks esitamiseks.

## <span id="page-29-0"></span>**2.3.2Katselõikude valik**

Välimõõdistuste peamised eesmärgid olid Gapman käsiprofilomeetri kasutamine roobaste mõõtmisel ja erineva sõiduraja laiustega katseandmete kogumine hilisema analüüsi tarbeks. Kuna soov oli leida märkimisväärse deformatsiooniga roopaid, siis välimõõdistuste piirkonnaks valisime Tallinna linna. Täpsem lõikude valik tehti liiklussageduse ja roopa visuaalse sügavuse põhjal. Oluline oli ka mitme sõiduraja olemasolu, et oleks võimalik mõõta korraga vähemalt üle kahe sõiduraja.

Kuna Tallinna linna ristmike AKÖL väärtusi oli keeruline leida, siis kasutati K Projekti koostatud tööd (Tallinna Transpordikava lisa, mida kasutatakse ka TTÜ õppetöös), kus on välja toodud Tallinna linna tänavate tipptunni liiklussageduse väärtused. Valiti välja järgmised ristmikud.

#### **Paldiski mnt / Pirni**

Paldiski mnt on üks suuremaid kesklinna sissepääse Harku poolt tulles. Samamoodi ka kesklinnast välja liikudes. Õhtune tipptund kesklinnast Harku suunal 2020 a seisuga on 3367 ah (sõidukit tunnis). Õhtuse tipptunni väärtus Harkust kesklinna suunal on 2018 ah. Lisaks on antud ristmikul ka piisav raskeliikluse osakaal ja roopad teekattes on visuaalselt nähtavad. Antud ristmikul mõõdeti nii mitut sõidurada korraga kui ka ühe sõiduraja kaupa.

#### **Tartu mnt / Vana Tartu mnt**

Tartu mnt sissesõit Tallinna on pidevalt suure liikluskoormuse all. Õhtune tipptund Tartust Tallinna suunal on 2579 ah ja Tallinnast Tartu suunal 2696 ah. Sellel suunal on ka suur osakaal raskeliiklusel kuna tegu on peamise linna sissesõiduga. Roopad teekattes on visuaalselt nähtavad. Antud ristmikul ei mõõdetud sõiduradasid eraldi vaid ainult 3 raja kaupa.

#### **Pärnu mnt / Viljandi mnt**

Antud ristmikule jõuavad Pärnu mnt-lt, Männiku teelt ja Viljandi mnt-lt tulijad. Raskeliikluse osakaal on suur ja ristmik on tihti ülekoormatud. Roopad teekattes on visuaalselt nähtavad. Õhtuse tipptunni väärtus kesklinna suunal on 693 ah ja Pärnu mnt ja Männiku tee suunal 1441 ah. Antud ristmikul ei mõõdetud sõiduradasid eraldi vaid ainult 2 raja kaupa. Hiljem eraldati iga sõiduraja andmed vajalikeks arvutusteks Exceli rakendusega.

#### **Suur-Sõjamäe / Ääsi**

Koht kus liiklussagedust on piisavalt ja suur osakaal liiklusest on raskeliiklus. Õhtuse tipptunni väärtus linna suunas on 1473 ah ja suunaga linnast välja 1417 ah. Roopad on samuti visuaalselt nähtavad. Antud ristmikul mõõdeti sõiduradasid eraldi.

#### **A. H. Tammsaare tee / Nõmme tee**

Järvevana tee lõpp Mustamäe suunal. Liiklussagedus on mõlemas suunas üsna suur ning ristmik on aeglase liikluse tõttu pideva staatilise koormuse all. Õhtuse tipptundi väärtus Mustamäe suunal on 2813 ah ja Järvevana suunal 1785 ah. Ristmikku on hiljuti rekonstrueeritud kuid roopad on teekattes nähtavad. Antud ristmikul mõõdeti sõiduradasid eraldi.

#### <span id="page-30-0"></span>**2.3.3Mõõtmine**

Gapman seadmega tuleb kaasa transpordikast, kuhu saab seadme ära pakkida ja mis kaitseb profilomeetrit transportimisel. Antud juhul sõideti objektidele sõiduautoga ning Gapman seade võeti kaasa ilma transpordikastita. Käsiprofilomeeter mahub sõiduauto tagumisele istmele või pakiruumi. Istmel võtab ta ära vaid ühe inimese koha autos.

Mõõtmistööde ohutus tagati kõrgnähtava riietusega ning ametisõidukile paigaldatud vilkuritega. Töid teostati hilisõhtusel ajal kui liiklus oli minimaalne ja vilkuritega ametiauto oli pargitud nii, et see oleks võimalikult hästi nähtav mõõdetaval sõidurajal olevale liiklusele ning kaitseks mõõdistajat. Ohtlikke olukordi ei tekkinud.

Igal ristmikul valiti üks sõidusuund, et vältida liiga suurt andmete kogust. Roobaste sügavust mõõdeti režiimiga nr 2 nimetusega kiil lati all. Sõiduradade ristprofiile mõõdeti esmalt ristmiku vahetus läheduses ning iga järgmine profiil oli valitud sammuga ristmikust taha poole, sõidusuunaga vastassuunas.

Alustamisel tuleb seade kalibreerida. Sisuliselt peab lükkama käsiprofilomeetrit ühe vähemalt 1 m pika enamvähem tasase lõigu peal edasi ja tagasi, ning seade kalibreerib enda kaldeanduri. Mõõtmist tuleb alustada selliselt, et soovitud alguspunkt jääks seadme andurimooduli keskpunktiga kohakuti. Seejärel tuleb vajutada START ja lükata seade üle mõõdetava pinna. Seejuures pidada silmas järgmist: [9]

- Seadet tuleb kiirendada ühtlaselt, vältides äkilisi kiiruse muutusi.
- Mõõtmise kiirus tuleb valida vastavalt pinna tasasusele. Mida ebatasasem on pind, seda madalam peab olema kiirus.
- Soovituslik maksimaalne kiirus on 1 m/s ehk 3,6 km/h.
- Kui seadme rattad hakkavad mõõtmise ajal pinnast lahti hüppama, siis on mõõtmise kiirus liiga suur.

Katse lõpetamiseks tuleb seade seisma jätta ning vajutada STOPP nuppu.

Edaspidises analüüsis kasutame Paldiski mnt - Pirni ning A. H. Tammsaare tee - Nõmme tee mõõtmise tulemusi.

#### **Paldiski mnt / Pirni**

Paldiski mnt - Pirni ristmikku, suunal Harku – Kesklinn, mõõdeti kahel viisil. Esimesel korral mõõdeti Gapmaniga ristprofiil üle kõigi sõiduradade (3 rada koos ristmiku ees tekkiva lisasõidurajaga, mis pöörab ära). Selline mõõdistusviis ei ole seadme tootja poolt ette nähtud (reeglina fikseeritakse mõõtjoone algus ja lõpp iga sõiduraja läbimiseks eraldi), kuid töö koostamisel sooviti näha kas hilisema analüüsi käigus on võimalik roopa sügavused välja arvutada. Teisel korral mõõdeti ristmiku sõidurajad eraldi (katte märgistusest katte märgistuseni). Teisel korral jäeti mõõtmata ära pöörav lisasõidurada kuna sealsed roopad olid minimaalsed. Ristlõigete pikkus muutub kuna ristmiku juures tekib kolmas sõidurada, mis pöörab vasakule Neste tankla suunas. Mõõtmise suund oli vasakult paremale.

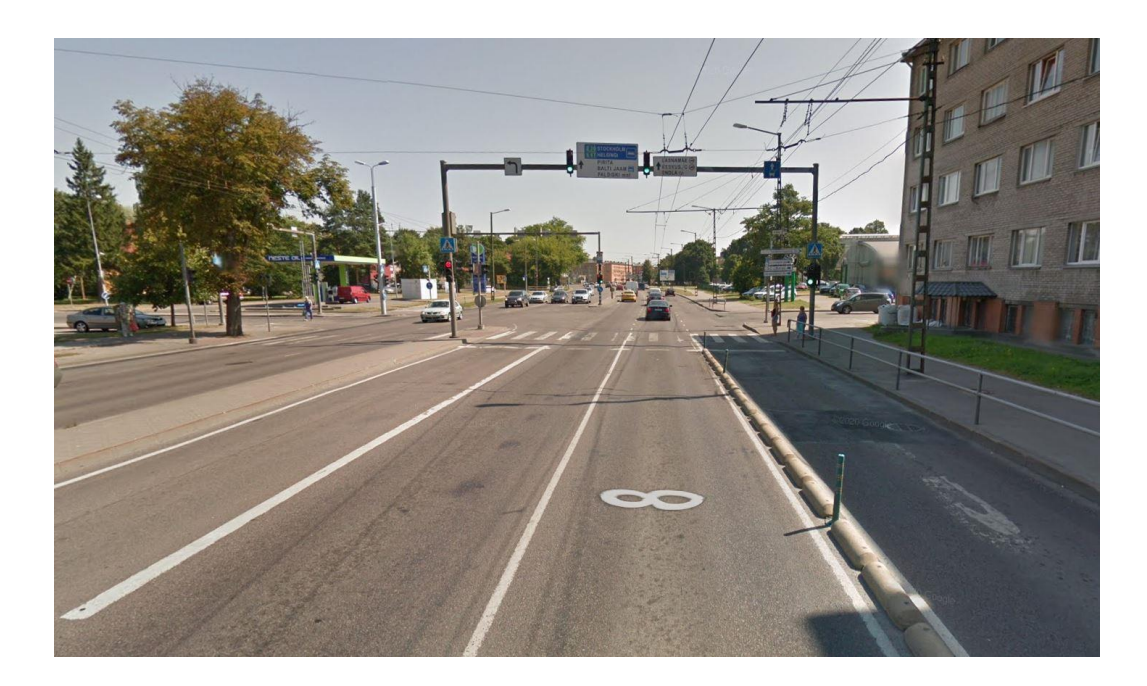

Joonis 2.7 Paldiski mnt - Pirni tn ristmik. Allikas: [11]

#### **A. H. Tammsaare tee / Nõmme tee**

Ristmikku mõõdeti suunal Järvevana – Mustamäe. Mõõtmist alustati ristmiku stoppjoone juurest ja mõõdeti eraldi kahte keskmist sõidurada. Mõõtmise suund oli vasakult paremale.

# <span id="page-32-0"></span>**2.4 Välimõõtmiste kokkuvõte**

## <span id="page-32-1"></span>**2.4.1 Üldine**

Tööde käigus tõdeti et roobaste mõõtmine Gapmaniga on lihtne ja ei vaja spetsiaalset väljaõpet, tuleb toimida vaid juhendi alusel. Kuigi mõõdistustööd tehti hilisel ajal ja liiklus oli minimaalne, siis Gapmaniga oleks võimalik mõõta ka päevasel ajal. Seadme kasutusmugavus ja mõõtmise kiirus tagavad ka mõõdistustööde ohutuse. Erinevalt latiga mõõdistamisel ei pea näiteks Gapmaniga sõidurajal kordagi maha kükitama ega pikaks ajaks ühte kohta paigale jääma. See vähendab ohtlike olukordade teket. Samuti on seade väga hõlpsasti transporditav.

Mõõdistuste käigus täheldati, et teekattemärgistused jäävad tihti mõõdistamisel ette ning on kohti, kus neid ei saa vältida. Kuna kattemärgistus võib olla kohati kuni 3-6 mm kõrgune, siis võib see mõjutada roopa sügavuse mõõtmist. Lahendusena on soovitatav teekattemärgistusega kohti vältida või mõõta märgistuse äärest ääreni. Üle mitme sõiduraja mõõdetud ristprofiili andmed on mõõdetud selle jaoks, et hilisema analüüsi käigus proovida need arvutuste käigus mõõtmistulemustelt eemaldada.

Seadmega mõõdeti katseandmete kogumiseks kokku 5 ristmikku Tallinna linna piires. Mõõdistustööde kogumaht:

- Mõõdetud ristprofiilide kogu pikkus on 630 m
- Mõõtmisele kulunud aeg kokku 1 h 52 min (välja arvatud katselõikude vaheline sõit)

1 tunni ja 52 minutiga mõõtis esmakordne Gapmani kasutaja rahulikus tempos sisse 630 m ristprofiile. See tähendab, et teoreetiliselt saab Gapmaniga mõõta 5,5 m ühes minutis. Numbrid räägivad enda eest, seadmega on võimalik mõõta üks sõidurada alla minuti.

## <span id="page-33-0"></span>**2.4.2Andmete võrdlus**

Mõõtmistulemuste osas saab esmapilgul kohe öelda, et suurimad roopa sügavused erinevad üksteisest 5-11 mm võrra kui mõõta roopaid erineval meetodil. Mitu sõidurada korraga mõõdetud meetodil tulevad roopa sügavused suuremate väärtustega võrreldes eraldi mõõdetud sõiduradadega. Kuna roobaste mõõtmiseks kasutati Gapmani eelseadistatud režiimi nr 2 "kiil lati all", siis selle meetodi järgi leitakse kõrgeimad punktid kogu mõõdetud pinnalt. Teoreetiline latt toetub nendele kõrgematele punktidele ning roobaste sügavused mõõdetakse lati suhtes. Kui mõõta korraga sisse mitu sõidurada siis võib juhtuda, et leitakse kõrgemad punktid näiteks teekattemärgistuselt või kõrvalt sõidurajalt. Selliselt jääb latt toetama kõrgemale kui ainult ühte sõidurada mõõtes.

Välimõõtmise üks eesmärk oli koguda ka mõõtmisandmeid Exceli rakenduse loomiseks ja testimiseks. Järgnevalt võrreldakse võrreldi Gapman seadmega arvutatud roobaste sügavuste tulemusi rakenduse arvutuste tulemustega. Võrdluseks valiti Paldiski mnt – Pirni tn ristmik. Võrreldakse neid mõõtmistulemusi, kus Gapman seadmega on mõõdetud korraga vaid ühte sõidurada. Selliselt on vastused võrreldavad.

| Rada           | Katse<br>nr    | Kaugus<br>ristmikust,<br>m | Pikkus<br>(m) | Kalle (%) |       |                 | Suurim hälve (mm) |       |                | Roobaste<br>vaheline |
|----------------|----------------|----------------------------|---------------|-----------|-------|-----------------|-------------------|-------|----------------|----------------------|
|                |                |                            |               | Gapman    | Excel | <b>Erinevus</b> | Gapman            | Excel | erinevus       | kaugus,<br>m         |
| $\overline{2}$ | $4-1$          | $\overline{2}$             | 2,65          | 0,81      | 0,81  | $\mathbf 0$     | 42,4              | 42,4  | 0              | 1,55                 |
| $\mathbf{1}$   | 42             |                            | 2,8           | 0,27      | 0,28  | 0,01            | 57,8              | 57,8  | $\mathbf 0$    | 1,6                  |
| $\overline{2}$ | 4 <sub>3</sub> | 10                         | 2,65          | 0,59      | 0,6   | 0,01            | 42,1              | 42,2  | 0,1            | 1,5                  |
| $\mathbf{1}$   | 4 4            |                            | 2,75          | 0,06      | 0,06  | $\mathbf 0$     | 43,3              | 43,3  | 0              | 1,55                 |
| $\overline{2}$ | $4\_5$         | 15                         | 2,65          | 0,96      | 0,97  | 0,01            | 37,1              | 37,1  | $\mathbf 0$    | 1, 5                 |
| $\mathbf{1}$   | $4-6$          |                            | 2,8           | 0,32      | 0,32  | $\pmb{0}$       | 45,8              | 45,9  | 0,1            | 1,55                 |
| $\overline{2}$ | 4 7            | 20                         | 2,65          | 0,96      | 0,97  | 0,01            | 34,1              | 34,1  | 0              | 1, 5                 |
| $\mathbf{1}$   | 4 8            |                            | 2,7           | 0,8       | 0,8   | $\overline{0}$  | 42,1              | 42,1  | $\overline{0}$ | 1,55                 |
| $\overline{2}$ | 49             | 25                         | 2,65          | 0,61      | 0,62  | 0,01            | 25,3              | 25,3  | $\mathbf 0$    | 1,5                  |
| $\mathbf{1}$   | 4 10           |                            | 2,8           | 0,1       | 0,1   | $\mathbf 0$     | 42,1              | 42,1  | $\overline{0}$ | 1,55                 |
| $\overline{2}$ | $4 - 11$       | 35                         | 2,65          | 0,52      | 0,67  | 0,15            | 24,9              | 23,9  | $\mathbf{1}$   | 1,6                  |
| $\mathbf{1}$   | $4 - 12$       |                            | 2,85          | 0,4       | 0,4   | $\pmb{0}$       | 40                | 40,1  | 0,1            | 1,6                  |
| $\overline{2}$ | $4 - 13$       | 45                         | 2,65          | 0,3       | 0,79  | 0,49            | 25,7              | 21,7  | $\overline{4}$ | 1,65                 |
| $\mathbf{1}$   | 4 14           |                            | 2,8           | 0,42      | 0,43  | 0,01            | 37,8              | 37,8  | $\overline{0}$ | 1,6                  |
| $\overline{2}$ | $4 - 15$       | 55                         | 2,75          | 0,06      | 0,21  | 0,15            | 23,6              | 21,5  | 2,1            | 1,65                 |
| $\mathbf{1}$   | $4 - 16$       |                            | 3,05          | 1,17      | 1,18  | 0,01            | 29,8              | 29,9  | 0,1            | 1,55                 |
| $\overline{2}$ | 4 17           | 65                         | 2,75          | 0,03      | 0,36  | 0,33            | 24,6              | 22,4  | 2,2            | 1,65                 |
| $\mathbf 1$    | $4 - 18$       |                            | 2,95          | 0,64      | 0,65  | 0,01            | 47,3              | 47,3  | $\overline{0}$ | 1,6                  |
| $\overline{2}$ | $4 - 19$       | 75                         | 2,9           | 0,23      | 0,36  | 0,13            | 21                | 20,3  | 0,7            | 1,65                 |
| $\mathbf{1}$   | $4 - 20$       |                            | 2,95          | 0,1       | 0,11  | 0,01            | 39,7              | 39,8  | 0,1            | 1,55                 |
| $\overline{2}$ | $4_{21}$       | 85                         | 3,05          | 0,11      | 0,18  | 0,07            | 15,3              | 13,8  | 1,5            | 1,65                 |
| 1              | $4_{22}$       |                            | 3,1           | 0,32      | 0,33  | 0,01            | 27,7              | 27,8  | 0,1            | 1,55                 |
| $\overline{2}$ | $4 - 23$       | 95                         | 3,2           | 0,08      | 0,08  | $\mathbf 0$     | 20                | 20,1  | 0,1            | 1,6                  |
| $\mathbf{1}$   | 4 2 4          |                            | 3,1           | 0,05      | 0,05  | $\mathbf 0$     | 22,9              | 22,9  | $\mathbf 0$    | 1,6                  |

Tabel 2.1 Paldiski mnt - Pirni tn ristmiku roobaste sügavuste arvutuste võrdlustabel.

Enamus tulemustest on 0,1 mm või 0,01 % erinevusega ja see oli ootuspärane. Punasega on tähistatud kohad, kus tulemused erinesid teineteisest rohkem kui 0,5 mm või 0,05 %. Välja toodud katsete puhul on tegemist sõidurajaga nr kaks ning nende ühine iseloomustaja on sõiduraja ristprofiili teljel asetseva harja kõrgus. Nimelt nendel katsetel oli harja tipp kõrgem kui sõiduraja kumbki serv. Gapman seadme valitud mõõterežiim oli nr kaks ehk kiil lati all, mis tähendab seda et mõõdetud profiilil leitakse kaks kõrgemat punkti ning tõmmatakse nende vahele sirge latt selliselt, et kõik mõõdetud punktid jäävad latist allapoole või on äärmisel juhul sellega sama kõrged. Tekitatud mõõtelatt jääb toetuma harjale ning ühele tee servale ning teisel pool servas jääb mõõtelatt nii öelda õhku ja sellest kohast mõõdetud roobas on sügavam.

Tulemuste võrdluse põhjal saab öelda, et Exceli rakenduse arvutused on täpsed ning ei erine oluliselt Gapman käsiprofilomeetri tulemustest. Erinevus tuleb sisse kasutades teistsuguseid roobaste sügavuste mõõtmis meetodeid. Exceli rakenduse eeliseks saab pidada arvutuste ja tulemuse visuaalselt graafikut, kust saab arvutuste õigsust kontrollida. Gapmani puhul selline võimalus puudub.

### <span id="page-35-0"></span>**2.4.3Roobaste sügavus**

Vastavalt majandus- ja kommunikatsiooniministri poolt antud määrusele "Tee seisundinõuded" on magistraaltänavatel nõutud seisunditase nr 4, mis tähendab et suurim lubatud roopa sügavus võib olla 20 mm. Mõõdetud ristmike keskmised roopasügavuse tulemused on toodud tabelis 6.4. Näidatud on tulemused, kus mõõdeti Gapman seadmega ainult ühe sõiduraja ulatuses nii nagu tootja ette näeb.

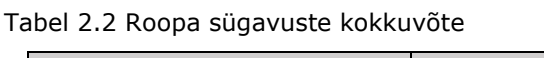

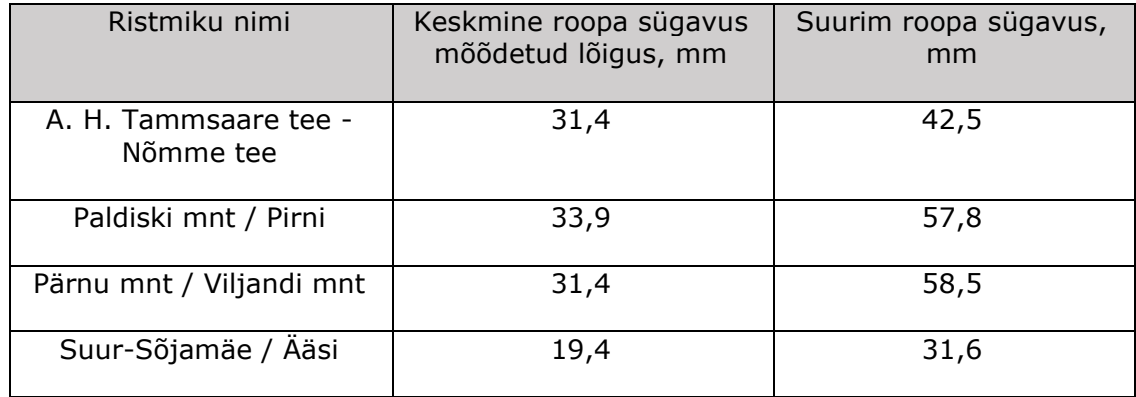

Mõõtmistulemustest selgub, et suurima roopa sügavuse arvestuses ei vasta mitte ükski mõõdetud ristmik seisunditaseme nõuetele. Keskmise roopa arvestuses on tulemused paremad, kuid seisundinõuetele ei vasta ka need tulemused. Suur Sõjamäe ristmik 19,4 mm võiks teoreetiliselt veel sobida, kuid kriitiline piir on praktiliselt käes.

# <span id="page-36-0"></span>**3 GAPMAN SEADMEGA KOGUTUD ANDMETE TÖÖTLUS**

Käesolevas peatükis antakse põhjalik ülevaade Gapman-seadmest saadud algandmete töötlemise võimalustest ning kirjeldatakse Exceli rakenduse loomist ja kasutusvõimalusi.

# <span id="page-36-1"></span>**3.1 Tulemuste puudulik töötlemine**

Tehtud töö peamine eesmärk on muuta Gapman seade kasutajasõbralikumaks ning lahendada roobaste mõõtmisel saadavate algandmete aeganõudev käsitsi arvutamine. Hetkel on Gapman seade võimeline arvutama järgneva:

- Roopa maksimaalne sügavus lõikava meetodiga
- Roopa maksimaalne sügavus jälgiva meetodiga
- Mõõdetud pinna põikkalde

Eeltoodud parameetrite arvutamine Gapman seadmega on võimalik vaid teatud piirangutega. Enne mõõdistust tuleb esmalt valida sobiv mõõterežiim ja seejärel valitud pind seadmega ära mõõta. Hiljem juba mõõdetud pinda enam Gapman seadmega ümber arvutada ei saa. Siia saab veel lisada, et profilomeetris ei ole sisse ehitatud põhjamaades kasutatavat veeroopa mõõtmisrežiimi.

Teiseks on seadmes puudu arvutuste kontrollimise võimalus. Tootja poolt antud kasutusjuhendis on küll ülevaatlikult kirjas kuidas leitakse teatud väärtused, kuid puudub võimalus tulemuste arvutusi kontrollida. Kindlustunnet lisaks Gapmani poolt arvutatud mõõtelati visuaalne esitus, kust oleks võimalik näha kas see on õiges kohas ja kuidas väärtused tekivad.

### <span id="page-36-2"></span>**3.1.1Väljastatavad andmed**

Suurimaks puudujäägiks on mõõdetud andmete esitamine. Seade annab peale mõõdistust kasutajale kokkuvõtliku .csv faili kus on toodud katse nr, kuupäev, kellaaeg, pikkus, kalle, suurima hälbe asukoht, suurim hälve, mõõterežiim, laius ja pikkuskraadid ning Google Maps link koordinaatide asukohast. Lisaks kokkuvõtlikule failile annab seade välja ka iga katse algandmed, milleks on kaugus algpunktist ning kõrguslik hälve algpunktist. Andmetest on puudu aga seadmes arvutatud teoreetiline mõõtelatt, mille abil leitakse roopa sügavused. Näiteks kui hiljem on tarvis kasutada algandmetega teistsugust mõõterežiimi, et roopa sügavusi leida, siis nende arvutamine on üpris tülikas. Üldjuhul on mõõdetavad teepinnad kaldega, mistõttu Gapman seadme poolt väljastatavate algandmetega ei ole võimalik kiiresti sügavamaid kohti arvutada.

Hea näite saab tuua Õismäe betoontee katselõiguga seotud töö raames, kus kasutati seadet Gapman, et mõõta roobaste sügavusi. Hiljem töö koostamisel oli tarvis visuaalselt näidata põikiebatasasusi teel ja mõlema roopa sügavust. Lisaks oli oluline leida ka roobaste omavaheline kaugus, mis näitab millised sõidukid teel liiguvad ja roopaid tekitavad. Kuna Gapmani seade graafikuid ja mõlema roopa sügavust ei kuva tuleb need leida ise algandmetest.

#### <span id="page-37-0"></span>**3.1.2Andmete tõlgendamine käsitsi**

Kõige lihtsam viis selleks on luua algandmetest Excelis graafik. Seejärel on tarvis tekitada teoreetiline latt mille suhtes oleks võimalik roopaid mõõta. Lihtsa lati saame tekitada kasutades tõusu ja algkoordinaadiga määratud sirge võrrandit:

$$
Y = kx + b,
$$

Kus

*k* – sirge tõus

*x* – sirge algkoordinaat

*b* – punkt, kus sirge lõikab Y telge

Exceli funktsiooniga SLOPE saame leida sirge k väärtuse. Kui tahta, et sirge tekiks esimese ja viimase punkti vahele, siis SLOPE funktsioonile tuleb näidata esimese ja viimase punkti x ja y väärtused. Funktsiooniga INTERCEPT saame leida b väärtuse. Samamoodi tuleb funktsioonile näidata esimese ja viimase punkti x ja y väärtused. Kasutades sirge võrrandit leiame iga x väärtuse puhul y väärtuse ja kuvame joone graafikul.

38

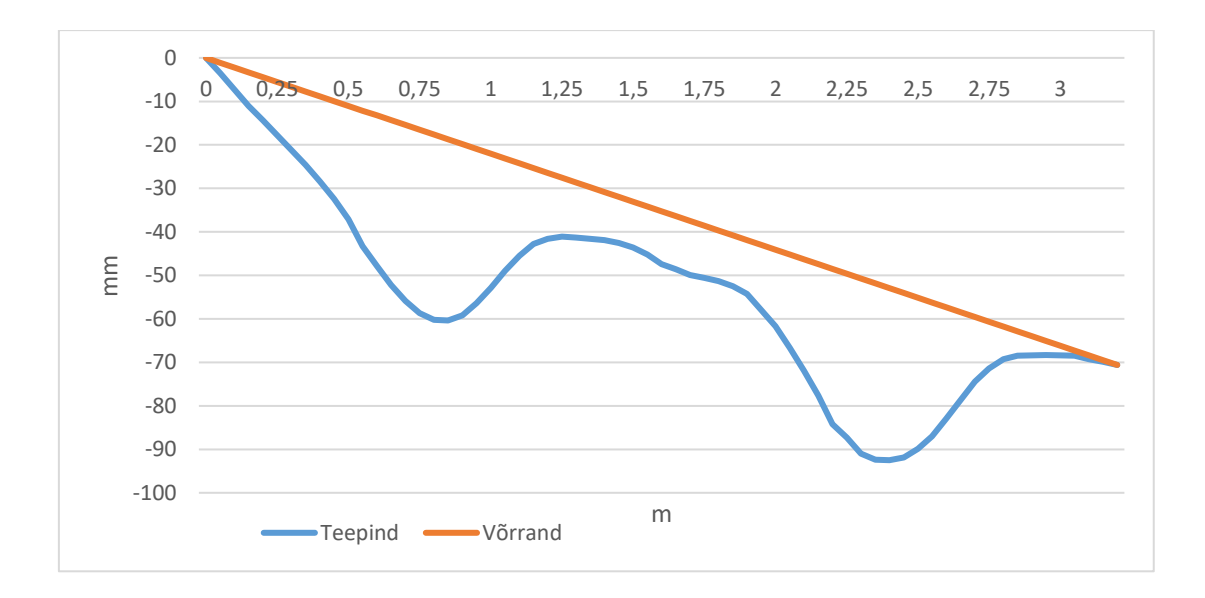

Joonis 3.1. Käsitsi tekitatud teoreetiline latt graafikul.

Lahutades võrrandiga saadud y väärtustest Gapmani algandmetest saadud y väärtused saame roopa sügavuse. Roopa sügavuse andmeid latist mõõdetuna saab kasutada, et leida roopa sügavused mõlemas jäljes ja roobaste omavahelise kauguse.

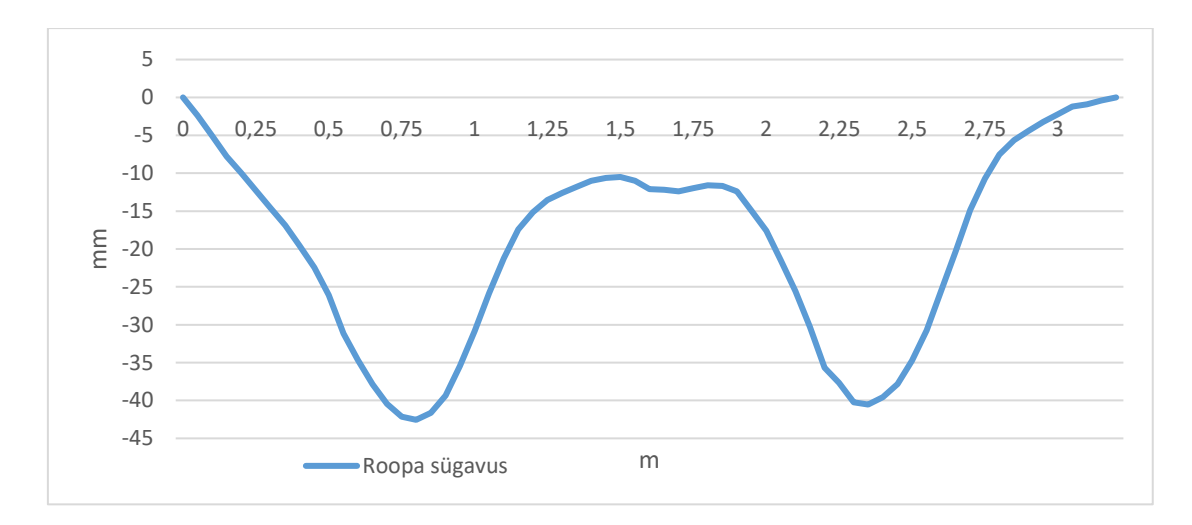

Joonis 3.2. Roobaste sügavuste väärtused graafikul.

Kui juhtub, et tee ristlõikel on keskosas asetsev kühm kõrgem kui tee servad või kui ääred vajuvad allapoole, siis teoreetilise lati leidmine muutub tülikaks. Kui tahta kasutada jälgivat meetodit, siis selle tekitamine on samamoodi aeganõudev.

Viimaseks suudab Gapman arvutada roopa sügavusi vaid ühe sõiduraja laiuses. Kui mõõta ühe katsega korraga sisse rohkem kui üks sõidurada, siis arvutus ei pruugi enam tulla õige. Oleks hea kui mitme realise tänava puhul oleks kasutajal võimalik ühe katsega mõõta sisse rohkem kui ainult ühe sõiduraja.

## <span id="page-39-0"></span>**3.1.3 Lähteülesande püstitus**

Arvestades eelmises peatükis toodud probleeme, siis käesoleva töö raames koostatakse Exceli rakendus millega on Gapmani algandmetega võimalik automaatselt leida järgnev:

- Võimalus arvutada kõik eelnev mitme Gapmaniga mõõdetud sõiduraja ristprofiili andmetega
- Lõikava meetodiga leitud roopa sügavuste andmed ning visuaalne graafik
- Jälgiva meetodiga leitud roopa sügavuste andmed ning visuaalne graafik
- Maksimaalne roopa sügavuste andmed ning visuaalne graafik
- Veeroopa sügavuste andmed ning visuaalne graafik
- Mõõdetud pinna kalle
- Roobaste omavaheline kaugus

# <span id="page-39-1"></span>**3.2 Lahenduskäik**

Exceli rakenduse ja arvutuste koostamisel konsulteeriti juhendaja Ain Kendraga, kaasjuhendaja Riho Eichfussiga, lektor Harri Rõuk-iga ja seadme valmistaja OÜ Englo poolse kontakti Pent Lainestega, kes on koostanud Gapman seadmele esialgsed algoritmid. Rakenduse loomise keskkonnaks valiti Excel kuna see on laialdaselt levinud, kasutajasõbralik ning võimaldab koostada erinevaid algoritme läbi Excel VBA makrode. Alljärgnevalt on toodud erinevate meetodite arvutuspõhimõtete kirjeldused.

Arvutuste koostamiseks ja nende kontrollimiseks on suureks abiks ristprofiilist ja roobastest koostatud graafikud. Graafikutel on visuaalselt näha tee ristprofiil ja makro poolt loodud erinevad teoreetilised mõõtelatid. Erinevad võimalikud vead paistavad koheselt välja. Seda silmas pidades on Exceli rakendusele lisatud automaatselt uuenevad graafikud, mis kuvavad kõik arvutatud mõõtelatid reaalajas vastavalt sisestatud katseandmetele. Selliselt on võimalik kasutajal koheselt visuaalselt kontrollida, kas tehtud arvutused on korrektsed. Arvutuste läbinähtavus ja nende kiire kontroll on lõputöö tegija arvamusel üks suurimaid eeliseid võrreldes Gapmani poolt väljastatud lõppväärtustega.

#### <span id="page-40-0"></span>**3.2.1Mitme sõiduraja analüüs**

Gapman seadmega mõõdistamise käigus tekkis mõte, et ehk on võimalik mõõta sisse rohkem kui üks sõidurada korraga ja pärast edasise analüüsi käigus eraldada sõidurajad ning leida vastavad roopamõõdistused. Konsulteerides lõputöö juhendajaga ning Englo esindaja Pent Lainestega otsustati, et sellise funktsiooni loomine on võimalik, kuid sellise reaalne kasu ning lisa mugavus on minimaalne. Gapmaniga on väga lihtne mõõta katteid sõiduradade kaupa. Lisaks sellele oleks mitme sõiduraja funktsiooni loomine aeganõudev ja keerukas.

#### <span id="page-40-1"></span>**3.2.2 Lõikava lati meetod**

Arvutustes kasutavad muutujad on defineeritud järgnevalt:

Lati võrrand on leitud kasutades järgmiseid põhimõtteid:

#### **1) Arvutatakse sirge võrrand:**

$$
H_i = X_i a + b,
$$

Kus

*H1...H<sup>n</sup>* – lati (sirge) punktide kõrgused, mm

*X1...X<sup>n</sup>* – profiili punktide teepikkused, m

*b* – lati sirge võrrandi vabaliige ehk lati kõrgus teepikkusel X<sup>1</sup>

*a* – lati sirge võrrandi tõus

mis läbib esimest (X1; Y1) ja viimast (Xn; Yn) profiili punkt.

*Y1...Y<sup>n</sup>* – profiili punktide kõrgused, mm

*X1...X<sup>n</sup>* – profiili punktide teepikkused, m

#### **2) Leitakse sõiduraja keskpunkt:**

$$
d=\frac{n}{2},
$$

Kus

- *d* Ristprofiili pikkus, m
- *n* profiili punktide arv

#### **3) Leitakse profiili kõrgus Z1...Z<sup>n</sup> sirge suhtes kõigis punktides.**

$$
Z_i = Y_i - H_i,
$$

*Kus*

*Z1...Z<sup>n</sup>* – profiili punktide kõrgused lati (sirge) suhtes, mm

*Y1...Y<sup>n</sup>* – profiili punktide kõrgused, mm

*H1...H<sup>n</sup>* – lati (sirge) punktide kõrgused, mm

- **4) Leitakse profiili kõrgeim punkt sirge suhtes Zmax1 ja selle asukoht Xmax1 profiili esimeses pooles Z<sup>1</sup> kuni Z<sup>d</sup>**
- **5) Leitakse profiili kõrgeim punkt sirge suhtes Zmax2 ja selle asukoht Xmax2 profiili teises pooles Zd+1 kuni Z<sup>n</sup>**
- **6) Kontrollitakse, kas kõik profiili punktid jäävad lati alla või kattuvad ehk Zmax1<=0 ja Zmax2<=0**
	- a. Kui jah, siis on lati võrrand leitud.
	- b. Kui ei, siis arvutada uus sirge võrrand, mis lõikab profiili punktides Xmax1 ja X<sub>max2</sub> n

Algoritm töötab punktist 3) kuni 6) nii kaua, kuni kõik profiili punktid jäävad lati alla või puutuvad latti  $(Z = 0)$ .

Exceli makros kasutakse Option Explicit varianti, mille puhul tuleb eelnevalt kõik makros kasutatavad muutujad defineerida Dim meetodil. Muutujatele antakse nimetused, väärtused ja kasutatav komakoht. Muutujad on kirjeldatud järgnevalt.

```
Option Explicit ' kõik muutujad deklareeritakse
Option Base 1 <sup>'</sup> massiivide indeksid algavad 1-st
Function ROB(x As Range, z As Range, Optional äärest As Double = 5, Optional keskelt As 
Double = 10, Optional vesi As Double = 38) As Variant
   Dim i As Long, j As Long, punkte As Long, RO1_I As Long, RO2_I As Long
   ' murdepunktid
  Dim vasakI As Long, paremI As Long, keskI As Long, vasak5_I As Long, parem5_I As Long, 
vasak6_I As Long, parem6_I As Long
   Dim vasakX As Double, paremX As Double, keskX As Double, vasakZ As Double, paremZ As 
Double, keskZ As Double
  Dim tmp As Double, vasak5 As Double, parem5 As Double, vasak6 As Double, parem6 As 
Double
  Dim vasak HOR Z As Double, parem HOR Z As Double
   ' joonte tegurid
   Dim a0 As Double, b0 As Double, a1 As Double, b1 As Double, a2 As Double, b2 As 
Double, a_ As Double, b_ As Double
   Dim a3 As Double, b3 As Double, d As Double, dViimane As Double, J1_Z As Double, J2_Z 
As Double
   Dim RO1_X As Double, RO2_X As Double, RO1_Z As Double, RO2_Z As Double, RO1 As Double, 
RO2 As Double
   ' massiivid
   Dim x2() As Double, z2() As Double, piirid(4, 2) As Double
  Dim tagasta(4, 8) As Variant
   ' piirkonnad peavad olema sama suured
   If x.Count <> z.Count Then
     ROB = CVErr(xlErrRef) 
     Exit Function
   End If
    ' punktide puhul eeldatakse sammu 0,05 m
punkte = x.Count   ' <mark>profiili punktide arv</mark>
ReDim x2(punkte), z2(punkte) ' <mark>massiivide suurus paika</mark>
  For i = 1 To punkte
    x2(i) = x(i): z2(i) = z(i) ' andmete kopeerimine
```
Järgnevalt on toodud VBA makro koodirida koos kommentaaridega, mis järgib lõikava meetodi lati leidmise põhimõtteid:

```
a_{-} = (z2(punkte) - z2(1)) / (x2(punkte) - x2(1))b_ = z2(1) - a<sub></sub> * x2(1)
j = äärest       ' <mark>äärtest otsimise ulatus tuleb sisendina</mark>
  esimese ääre kõrgeim punkt
 vasakI = -1: vasakX = -1: vasakZ = -1000: dViimane = 1000
For i = 1 To jd = (a_ * x2(i) + b_ - - z2(i)) If d < dViimane Then
    vasakZ = z2(i): vasakX = x2(i): vasakI = i: dViimane = d
   End If
 Next i
' <mark>teise ääre kõrgeim punkt</mark>
 paremI = -1: paremX = -1: paremZ = -1000: dViimane = 1000
For i = punkte To punkte - i Step -1
  d = (a_ * x2(i) + b_ - - z2(i)) If d < dViimane Then
    parent = z2(i): parent = x2(i): parent = i: dViimane = d End If
 Next i
 ' joone "lõikav sirge" võrrand
 a0 = (paremZ - vasakZ) / (paremX - vasakX)
b0 = vasakZ - a0 * vasakX
```
Vältimaks võimalikke anomaaliaid seoses ebatavalise kujuga ristprofiilidega on kasutajale jäetud võimalus muuta lati kõrgemate toetumispunktide otsitava ala laiust. Olenevalt ristprofiilist võib äärtes olla rohkem kui üks kõrge punkt ning valikuga saab reguleerida lati toetumispunkti asukohta. Rakenduse kasutaja saab muuta nupuga "Äärest" otsitava ala laiust. Äärte kõrgemaid punkte otsitakse vasakult punktide 1.. "1+äärest" ja paremalt "x .. x-äärest" hulgast. See tähendab, et mida suurem väärtus, seda laiemalt alalt otsitakse. Tehtud valiku tulemus on ka koheselt nähtav graafikul.

Lõikava meetodi puhul kuvatakse roopa sügavuste mõõtmise asukohad ka graafikule.

#### <span id="page-43-0"></span>**3.2.3 Jälgiva lati meetod**

Antud meetodil kasutatakse kahte teoreetilist latti, mille järgi arvutatakse roopa sügavused. Lattide võrrandite leidmine käib sarnaselt lõikava lati meetodile, kasutatakse lõikava lati meetodil leitud kõrgemaid punkte mõõdetud pinna servades. Seejärel leitakse lõikavast latist mõõdetud sõiduraja keskele jääva osa maksimaalne hälve. Leitakse sirged vasakust äärest kõrgeima keskpunktini ja keskpunktist parema ääreni. Võrrandite leidmise VBA koodirida on järgmine:

```
 ' keskkoha kõrgeim punkt joone "lõikav sirge" suhtes
 j = keskelt ' otsing laieneb keskkoha kõrgeimast punktist mõlemale poole "keskelt"
võrra
  keskI = -1: keskX = 5000: keskZ = -1000: dViimane = 1000
 For i = j To punkte - jd = (a0 * x2(i) + b0) - z2(i) If d < dViimane Then
     keskZ = z2(i): keskX = x2(i): keskI = i: dViimane = d
    End If
  Next i
   ' joonte "jälgiv sirge V" ja "jälgiv sirge P" võrrandid: vasak-kesk ja kesk-parem
  a1 = (keskZ - vasakZ) / (keskX - vasakX)
 b1 = vasakZ - a1 * vasakX a2 = (paremZ - keskZ) / (paremX - keskX)
 b2 = keskZ - a2 * keskX
```
Sarnaselt eelmisele meetodile on ka siin kasutajal võimalik reguleerida algoritmi teatud parameetreid. Olenevalt ristlõikest võib sõiduraja keskel olev harja tipp olla erineva kujuga, halvimal korral kahe kõrgema tipuga. Seda ei juhtu tihti kuid antud töö raames tehtud roobaste mõõdistamisel esines see Tammsaare tee – Nõmme tee ristmikku mõõtes. Tegu oli lõiguga, kus oli tehtud roopa remixi ning sõiduraja keskele oli tekkinud lainetav koht. Kasutajal on võimalik määrata tee keskmise kõrgema punkti otsingu ala ulatus. Keskkohta otsitakse nupuga "Keskelt" vahemikus "keskelt".."x-keskelt". Mida suurem väärtus, seda kitsamast vahemikust otsitakse.

#### <span id="page-44-0"></span>**3.2.4Maksimaalse roopa sügavuse meetod**

Konsulteerides juhendaja Ain Kendraga leiti, et rakendus võiks arvutada ka roopa sügavuse maksimaalse väärtuse. Kui lõikava meetodi puhul tekib teoreetiline latt äärtel olevatele kõrgematele punktidele ja see lõikab sõiduraja keskel olevat harja, siis sellelt latilt mõõdetud roopa sügavused ei kirjelda päris täpselt reaalset olukorda. Näitena võib tuua olukorra, kus täislastiga sõiduauto põhi võib puudutada tee keskele tekkinud harja. Roopa sügavusi lõikava latiga vaadates ei tohiks põhi vastu maad puudutada, aga tegelik ehk kogetav roopa sügavus tee keskel oleva harja tipust mõõdetuna on suurem. Olukorda parandab veidi jälgiv meetod, kuid mitte täielikult. Mõõteviisi nimi võiks olla roopa maksimaalne sügavus, kuna see on peaaegu alati roopa kõige sügavam väärtus. Välja arvatud juhul kui sõiduraja keskel olev hari ei ole kõrgem kui sõiduraja servad, mis puhul on roopa sügavus võrdne lõikava meetodi omaga.

Roopa maksimaalse sügavuse leidmiseks kasutatakse lõikava meetodi sirge võrrandit. Kuna sirge tõus jääb samaks, siis muudetakse vaid sirge võrrandi vabaliiget. Vabaliiget muudetakse lõikavast latist mõõdetud sõiduraja keskele jääva osa maksimaalse hälbe võrra. Võrrandi leidmise VBA koodirida on järgmine:

```
 ' joone "Maksimaalne" vabaliige
a3 = a1b3 = keskZ - a0 * keskX<br>If b3 < b0 Then b3 = b0
```
' keskelt puutuja ei saa olla allpool kui äärtele toetuv

#### <span id="page-44-1"></span>**3.2.5Veeroobas**

Veeroopa sügavuste leidmiseks kasutatakse eelnevalt leitud roobaste asukoha punkte. Algoritm otsib üles roopa mõlemad ääred ning koostab madalama ääre alusel sirge võrrandi. Võrrandi leidmise VBA koodirida on järgmine:

```
' roobaste sügavus joonest 1 "Lõikav sirge"
 RO1 = 0For i = 1 To punkte / 2 \prime esimene sügavus = esimese 50% punktide hulgast
   d = (a0 * x2(i) + b0) - z2(i)If d > R01 Then
     RO1_X = x2(i): RO1_Z = z2(i): J1_Z = a0 * x2(i) + b0RO1 = d: RO1_I = i ' roobas 1
    End If
  Next i
 RO2 = 0For i = punkte / 2 To punkte ' teine sügavus = tagumise 50% punktide hulgast
   d = (a0 * x2(i) + b0) - z2(i)If d > R02 Then
     RO2_X = x2(i): RO2_Z = z2(i): J2_Z = a0 * x2(i) + b0RO2 = d: RO2 I = i^{\rightarrow} roobas 2
    End If
  Next i
   hor. joontest >> juba leitud roopast mõlemale poole leida max kõrgusega punkt
  ' <mark>teise ääre puhul arvutada lõikepunkt</mark>
   ' s.t esimesed 38 või viimased 38 jaotust
 ' otsing kas tee ääreni või kauguseni "vesi"
```

```
 vasak5 = -1000#
 For i = RO1 I To 1 Step -1 ' leida kõrgeim esimesest roopast vasakult
    If z2(i) > vasak5 Then
      vasak5 = z2(i): vasak5_I = i End If
  Next i
  parem5 = -1000#
 For i = RO1 I To vesi ' leida kõrgeim esimesest roopast paremalt
    If z2(i) > parem5 Then
      parent5 = z2(i): parent5_I = i End If
  Next i
   valime madalama ja arvutame teisele kõrguse
If vasak5 <= parem5 Then ' <mark>võtame vasaku poole aluseks</mark>
vasak_HOR_Z = z2(vasak5_I) ' <mark>kohas vasak5_I, vasak_HOR_Z == joone kõrgus</mark>
   piiirid(1, 1) = x2(vasak5_1) piirid(1, 2) = z2(vasak5_I)
For i = RO1_I To vesi   ' <mark>leida lõikepunkt paremale äärele</mark>
      If (z2(i)) = vasak_HOR_2 And (z2(i) > z2(i - 1)) Then
 ' tmp = osakaal, leitakse lineaarse interpoleerimise põhimõttel
tmp = Abs((z2(i) - vasak_HOR_Z) / (z2(i) - z2(i - 1))) ' <mark>osakaal viimasest punktist tagasi</mark>
piirid(2, 1) = x2(i) - (x2(i) - x2(i - 1)) * tmp ' <mark>lõikepunkti x koordinaat</mark>
piirid(2, 2) = z2(i) - (z2(i) - z2(i - 1)) * tmp ' <mark>lõikepunkti z koordinaat</mark>
         Exit For
       End If
 Next i<br>Flse
                             ' <mark>võtame parema poole aluseks</mark>
     vasak_HOR_Z = z2(parem5_I) ' kohas parem5_I, vasak_HOR_Z == joone kõrgus
    piind(2, 1) = x2(parem5_I)piiirid(2, 2) = z2(parem5_I)<br>For i = RO1_I To 1 Step -1
                                   ' <mark>leida lõikepunkt vasakult</mark>
      If (z2(i)) >= vasak_HOR_Z) And (z2(i)) > z2(i + 1)) Then
        tmp = osakaal, leitakse lineaarse interpoleerimise põhimõttel
        tmp = Abs((z2(i) - vasak_HOR_Z) / (z2(i + 1) - z2(i))) ' osakaal viimasest punktist edasi
piirid(1, 1) = x2(i) + (x2(i + 1) - x2(i)) * tmp ' <mark>lõikepunkti x koordinaat</mark>
piirid(1, 2) = z2(i) + (z2(i + 1) - z2(i)) * tmp ' <mark>lõikepunkti z koordinaat</mark>
         Exit For
       End If
    Next i
  End If
   ' parempoolse roopa äärte leidmine toimub analoogselt vasakpoolsega
   vasak6 = -1000#
 For i = RO2 I To vesi Step -1 ' leida kõrgeim
    If z2(i) > vasak6 Then
      vasak6 = z2(i): vasak6I = i End If
  Next i
  parem6 = -1000#
 For i = RO2_I To punkte ' leida kõrgeim
    If z2(i) > parem6 Then
      parent6 = z2(i): parem6 I = i
    End If
  Next i
   ' valime madalama ja arvutame teisele kõrguse
 If vasak6 <= parem6 Then ' võtame vasaku poole aluseks
     parem_HOR_Z = z2(vasak6_I) ' kohas vasak6_I, parem_HOR_Z == joone kõrgus
    piirid(3, 1) = x2(vasak6_I)piirid(3, 2) = z2(vasak6_I)<br>For i = RO2_I To punkte
For i = RO2_I To punkte   <mark>' leida lõikepunkt</mark>
If (z2(i) >= parem_HOR_Z) And (z2(i) > z2(i - 1)) Then
        \frac{\text{tmp}}{\text{tmp}} = \text{Abs}(\text{(z2(i)} - \text{parent\_HOR_2}) / (z2(i) - z2(i - 1))) osakaal viimasest punktist tagasi
        piirid(4, 1) = x2(i) - (x2(i) - x2(i - 1)) * tmppi: \text{mid}(4, 2) = z2(i) - (z2(i) - z2(i - 1)) * \text{tmp} Exit For
       End If
 Next i<br>Else
                             ' võtame parema poole aluseks
    parem_HOR_Z = z2(parem6_I) <mark>' kohas parem6_I, parem_HOR_Z == joone kõrgus</mark>
    piirid(4, 1) = x2(parem6_1)piiirid(4, 2) = z2(parem6_1)For i = RO2_I To vesi Step -1 <sup>'</sup> leida lõikepunkt
      If (z2(i)) = parem HOR Z) And (z2(i) > z2(i + 1)) Then
        tmp = Abs((z2(i) - parem_HOR_Z) / (z2(i + 1) - z2(i))) ' osakaal viimasest punktist edasi
        piirid(3, 1) = x2(i) + (x2(i + 1) - x2(i)) * tmp
```

```
piirid(3, 2) = z2(i) + (z2(i + 1) - z2(i)) * tmp Exit For
 End If
```
Veeroopa leidmisel on keeruline arvutuslikult paika sättida täpne vahemik, kui kaugelt algoritm tohib otsida roopa kõrgemaid servasid. Exceli rakenduse katsetamisel tekkis mitu olukorda, kus ristprofiili eripärase kuju tõttu tuvastas algoritm roopa äärte kõrgused vales kohas. Seetõttu on kasutajal nupuga "Vesi" võimalik määrata kui kaugelt otsitakse roobaste äärte kõrguseid. Tehtud valiku tulemusi on võimalik kohe ka graafikul näha, mis tõttu paistavad võimalikud vead kohe välja.

### <span id="page-46-0"></span>**3.2.6 Sõiduraja kalle**

Sõiduraja kalle leitakse lõikava meetodi puhul leitud lati alusel. Leitakse lati alguse ja lõpu toetuspunkt ning arvutatakse tõusu või languse põhjal lati protsendiline kalle.

### <span id="page-46-1"></span>**3.2.7Roobaste omavaheline kaugus**

Roobaste omavaheline kaugus leitakse võrdlemisi lihtsalt. Lahutatakse leitud roobaste asukohtade x telje väärtused.

### <span id="page-46-2"></span>**3.2.8Rakenduse kasutamine**

Exceli rakenduse kasutamine eeldab Microsoft Office-i Excel tarkvara olemasolu. Faili avamisel tuleb lubada ka makrod, muidu VBA-s tehtud arvutused ei aktiveeru.

Kasutaja liides on võrdlemisi lihtne. Vasakule serva tuleb kopeerida Gapmani seadmest mõõdetud algandmed. Arvestatud on ühe sõiduraja laiusega, mis tähendab et katseandmed võiksid olla vahemikus 2,6 m kuni 3,5 m. Andmeid muutma ei pea ning need saab võtta otse Gapmani poolt väljastatud .csv failist. Seejärel arvutab algoritm ülejäänud juba ise. Vajalikud andmed kuvatakse keskel üleval alustades lõikava sirge roopa sügavustest ning lõpetades veeroopa sügavustega. Toodud on ka roobaste vaheline kaugus ning põikkalle. Keskel kuvatakse kasutajale tee ristprofiil, kõikide meetodite mõõtelatid ja eraldi joonisele roobaste sügavuste väärtused. Graafikute järgi saab visuaalselt kontrollida arvutuste korrektsust. Kui ristprofiil on tavapärasest erineva kujuga, siis kasutaja saab muuta teatud arvutusparameetreid, et tulemus oleks korrektne. Parameetrid on kirjeldatud lahenduskäigu peatükkides.

Excelis on näha ka kõikide tekitatud lattide ja võrrandite tõusude ja vabaliikmete väärtused. Neid saab kasutada mistahes edasises andmetöötluses või tulemuste kontrollimises. Välja on toodud ka roopa sügavuste andmed vastavalt mõõtemeetodile.

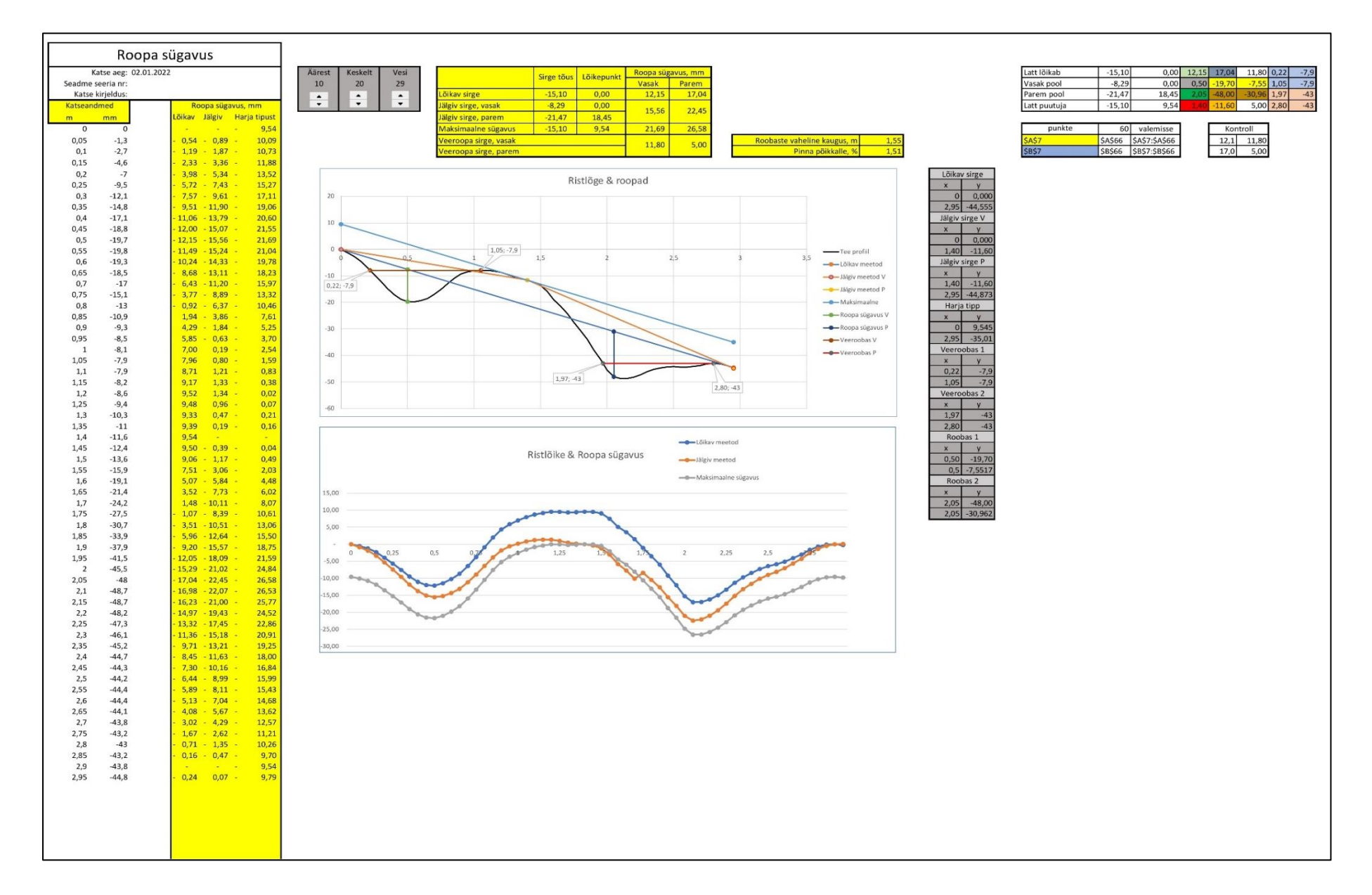

Joonis 3.3 Exceli rakenduse kasutajaliides

Graafikute jälgimisel tasub meeles pidada et roopa sügavusi on oluliselt võimendatud. Selliselt on võimalik visuaalselt aru saada kuidas latid paiknevad ning milline on roobaste kuju. Ristprofiili laius on antud meetrites ning roobaste sügavus millimeetrites.

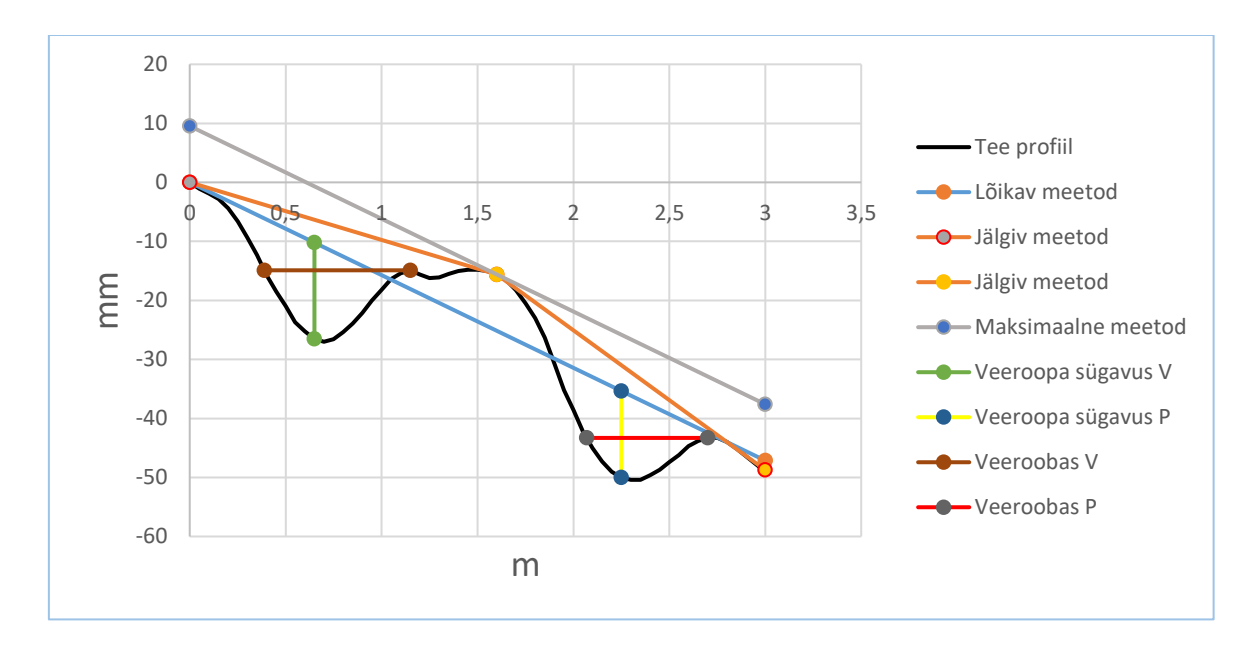

Joonis 3.4 Exceli rakenduse poolt arvutatud meetodite mõõtelatid.

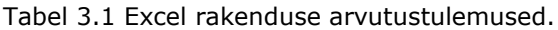

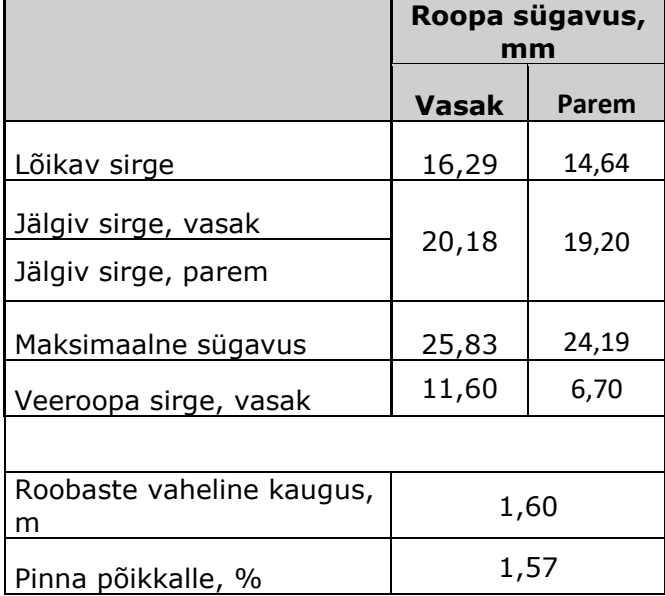

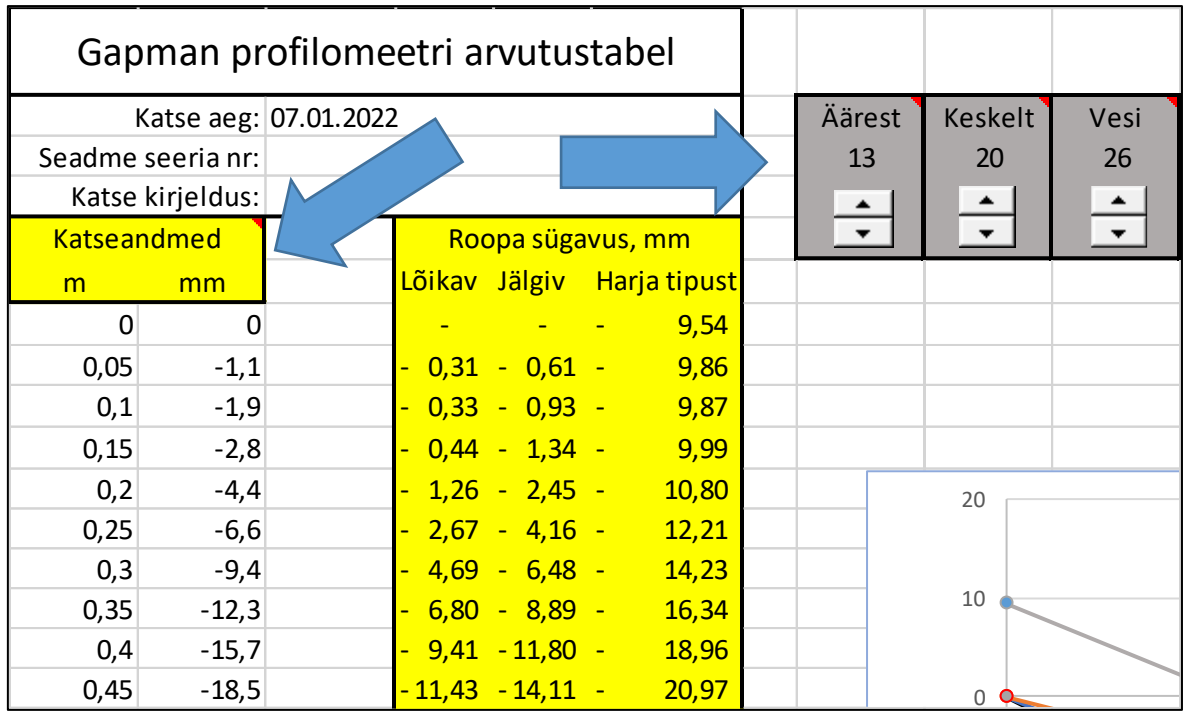

Joonis 3.5 Exceli rakenduse kasutaja liides.

Vasak nool näitab kohta kuhu tuleb Gapman seadmega mõõdetud katseandmed kleepida. Parem nool näitab kasutaja poolt muudetavaid algoritmide parameetreid.

Seadme tootja Englo OÜ esindaja poolne hinnang ja kommentaar koostatud Exceli rakendusele on järgmine:

"Rakendus on hea täiendav tööriist GAPMAN profilomeetri katseandmete töötlemiseks ja tee roobaste analüüsimiseks. Kasutajaliides on arusaadav ja lihtne. Olulised numbrid on kiiresti leitavad. Olemas on kõik enamlevinud meetodid roopa arvutamiseks, veeroopa arvutus hea lisa. Graafikute abil saab kiiresti kontrollida arvutuste õigsust ja vajadusel kopeerida graafiku dokumentatsiooni jaoks. Võimalik on korrigeerida algoritmi teatud parameetrid, kui tee ristprofiili geomeetria erineb oluliselt tavapärasest. Rakenduse saab edaspidi kaasa anda GAPMAN mõõteseadme kasutajatele, et anda lisavõimalusi andmete mugavaks ja kiireks töötlemiseks. Lisaks saab rakenduse baasil luua vastavalt kliendi vajadustele tööriistu muude parameetrite arvutamiseks."

# <span id="page-50-0"></span>**4 KOKKUVÕTE**

Käesoleva magistritöö eesmärk on anda ülevaade katete ebatasasuste mõõtmisviisidest, katsetada Gapman käsiprofilomeetrit ning koostada Exceli rakendus Gapmani algandmete hilisemaks tõlgendamiseks.

Töö teoreetilises osas kirjeldatakse teede seisunditaseme nõudeid, põikiebatasasuste põhilisi tekkeviise, roobaste mõõtmisseadmeid ja mõõdistusmeetodeid. Tuuakse välja teekatendite seisundi pidev mõõdistusvajadus, oluline on et mõõdetud andmed oleksid hiljem võrreldavad. On loomulik, et üleüldise tehnika arenguga käivad kaasas ka moodsamad mõõteseadmed, kuid roobaste mõõtmise meetodid peaksid olema üheselt määratud. Selliselt saab algandmete kogumine minna täpsemaks ja arvutusmeetodid jääda samaks.

Töö teises osas kirjeldatakse Gapman käsiprofilomeetrit ja antakse ülevaade seadme töö põhimõttest ja mõõtmisrežiimidest. Seadme kallet ja teepikkust mõõtes suudab Gapman arvutada mõõdetud pinna kõrguslikud erinevused. Lisaks salvestab seade ka tehtud katsete asukoha andmed koordinaatidena. Gapmanil on 6 erinevat režiimi pindade ebatasasuste arvutamiseks, kaasaarvatud IRI indeksi arvutus.

Seadmega mõõdeti kokku 5 ristmikuala Tallinnas. Mõõdetud ristprofiilide kogupikkus oli 630 meetrit ning mõõtmisele kulus 1 h ja 52 min. Seadme kasutamise kogemusel põhjal tõdeti, et roobaste mõõtmine Gapmaniga on lihtne ja piisab vaid juhendi alusel mõõdistuste läbiviimisest. Võrreldes 3 m latiga on Gapmanil kolm peamist eelist:

- Gapman on mõõtudelt väike ja seda on lihtsam transportida.
- Roobaste mõõtmine on kiirem kui 3 m latiga mõõtmine. Vähekogenud mõõtja keskmiseks töökiiruseks saadi 5,5 m minutis, ühe sõiduraja mõõtmine võtab aega alla minuti. Sisuliselt sõidetakse seadmega üle sõiduraja aeglase jalutamise tempoga.
- Gapmani andmesalvestus on digitaalne ning roobaste sügavused arvutatakse koheselt peale katsetuse lõpetamist. See võimaldab tulemused fikseerida ka objektil. Pinna ebatasasusi saab mõõta kuuel erineval viisil sealhulgas IRI, mõõdetava lõigu pikkust piirab vaid seadme aku ning salvestusmaht.

Vahetult Gapman seadme esitatud tulemusi võrreldi Exceli rakendusega arvutatud tulemustega ja leiti et vastused kattuvad ja arvutustulemusi saab kasutada roopa sügavuste määramiseks. Erinevused ilmnevad siis, kui kasutada erinevaid roopa mõõtmise meetodeid.

Ristmike roopa sügavuste tulemusi (neid kus Gapman seadmega mõõdeti igat sõidurada eraldi) võrreldi tee seisundinõuetes toodud piirväärtustega ning tuli välja, et kolmel ristmikul

- A. H. Tammsaare tee Nõmme tee
- Paldiski mnt Pirni tn
- Pärnu mnt Viljandi mnt

on keskmine roopa sügavus ca 11 mm lubatust sügavam ja Suur Sõjamäe – Ääsi tn ristmiku puhul oli keskmine väärtus kriitilise piiriga võrdne. Suurimad mõõdetud roopa sügavused esimesel kolmel ristmikul ületasid piirmäära rohkem kui kahekordselt.

Töö kolmandas osas on kirjeldatud Gapman seadme andmetöötluse puudujääke, püstitatud lähteülesanne nende lahendamiseks ning antud ülevaade Exceli rakenduse koostamisest ja arvutuste sisust. Seade esitab objektil tulemuse vaid ühel, valitud meetodil. Puuduvad vahendid kameraalses faasis arvutusmeetodit vahetada, samuti tulemuste paremaks graafiliseks esituseks.

Lõputöö raames loodud Exceli arvutustabeliga on võimalik Gapmani algandmeid hilisemalt ümber arvutada 4 erineva meetodiga, mille hulgas on ka maksimaalne roopa sügavus ning veeroopa sügavus. Lisaks leitakse automaatselt ka mõõdetud pinna põikikalle ning roobaste vaheline kaugus. Kõik arvutatud roobaste sügavused kuvatakse automaatselt graafikul, mida on hea kasutada tulemuste esitamisel (protokolli koostamisel). Graafikud on olulised ka arvutuste korrektsuse kontrollimisel, kuna valesti asetatud teoreetilist mõõtelatti on lihtne märgata.

Töö käigus selgus veel üks kasutusviis – mitmesuguste kaevetööde (kaablid, torud, truubid) järel taastatakse katend ning tööde tulemus ei ole alati kvaliteetne, esinevad vajumid. Neid ei ole traditsioonilisel viisil lihtne mõõta kuna kaevis võib kokkuvõttes olla laiem, kui kasutatavate mõõtelattide pikkus. Seega, tasapinna mõõtmine nii tööde vastuvõtul kui garantiiperioodi lõpus.

# <span id="page-52-0"></span>**5 Summary**

The goal of this thesis is to give an overview on methods to measure pavement unevenness and to introduce Gapman hand profilometer and to create an Excel macro application that will analyze Gapman raw initial data.

The theoretical part of the thesis consists of an overview of Estonian road condition requirements, main causes of pavement unevenness, possible measuring devices and methods. As pavement needs consistent monitoring and measuring, the data should be comparable afterwards. It is natural that the devices will improve with the whole technology sector. With that said it is vital that the methods used to calculate the rutting parameters are clearly defined and stay the same. This allows the compatibility of results.

The second part of the thesis consists of a description of Gapman hand profilometer, it's working principle and different measuring methods. Gapman profilometer measures length and slope, using the data to calculate the height differences of measured surface. In addition to that, it registers the coordinates of measured section. The device uses 6 different methods to calculate parameters of unevenness of surface including IRI.

Gapman was used to measure 5 intersections in the city of Tallinn. Total length of measured tracks (cross-sections) was 630 m and total time spent measuring was 1h and 52 min. Use of device is fairly simple and requires only to follow the instruction manual. Compared to measuring with the standard measuring bar the main benefits are as follows:

- Gapman profilometer is small, thus it is easier to transport than the measuring bar.
- With the device, measuring the ruts takes much less time than using the measuring bar. Inexperienced person in average could measure 5,5 meters (at least one lane) per minute.
- Gapman is a digital device that records all data in digital form. Also, it is possible to present results immediately after the measurement – usable for commission inspection on site. Pavement unevenness can be measured and calculated in 6 different ways including IRI. The length of the measurable track is restricted only by battery and memory size.

The data collected from the measurements of 5 intersections were used to calculate the depths of ruts in two ways using Gapman profilometer and using the Excel application created. The calculations match almost perfectly, thus validating that Gapman device outputs and the Excel application can be used to calculate the depths of ruts. The difference in results will appear with selection of different methods.

Calculated depths of ruts were compared to Estonian road condition requirements and it was found that in 3 of the intersections that were measured:

- A. H. Tammsaare tee Nõmme tee
- Paldiski mnt Pirni tn
- Pärnu mnt Viljandi mnt

rut depth is exceeding the limit of 20 mm by 11 mm in average and Suur Sõjamäe – Ääsi tn intersection is currently at the allowed limit. The maximum measured depths are more than double of what is allowed by the decree.

The third part of the thesis describes the lacking functionality of Gapman, specifying problems to be addressed with the Excel application and the overview of the preparation of the Excel application. Gapman profilometer is not perfect and the main flaw is within its data analysis. The device can calculate the parameters only in one, selected method at a time. The calculations cannot be seen or controlled afterwards and there is only raw data to produce graphics for presentation of the depths of the ruts.

An Excel application was made to analyze raw data from Gapman. The Excel application uses Gapman's raw data and can calculate the required parameters according to required method at any time. In addition, the application automatically calculates the slope and distance between ruts. All the different methods of calculation are displayed on a graph that can be used to present all necessary data. The graph is also useful to spot any possible errors.

Gapman profilometer can also be used to measure the quality of pavement restoration after pipe or cable works under the pavement. Traditionally it is not easy to measure it because the trench is often wider than the 3 m measuring bar.

### <span id="page-54-0"></span>**6 KASUTATUD KIRJANDUSE LOETELU**

[1] "Riigiteede teehoiukava 2021-2030". Loetud aadressil: [https://www.mnt.ee/sites/default/files/content-editors/Failid/thk\\_2021-2030.pdf](https://www.mnt.ee/sites/default/files/content-editors/Failid/thk_2021-2030.pdf) Kasutatud: 16.11.2021.

[2] Määrus "Tee seisundinõuded", vastu võetud 14.07.2015. Loetud aadressil: [https://www.riigiteataja.ee/akt/102112018003.](https://www.riigiteataja.ee/akt/102112018003) Kasutatud: 16.11.2021.

[3] Riigiteede katete seisukord, 2021. Loetud aadressil: https://www.transpordiamet.ee/maanteed-veeteed-ohuruum/eestiteedevork/riigiteede-katete-seisukord. Kasutatud: 18.11.2021.

[4] M. Truu, J. Tükk, E. Puusaag, M. Jentson, "Taastusremondi objektide ja liigi valikumetoodika analüüs ja täiendamine", Teede Tehnokeskus 2016. Loetud aadressil: https://www.mnt.ee/sites/default/files/survey/160410\_taastusremondimetoodika\_uur ing\_2016-4\_f160803.pdf. Kasutatud: 19.11.2021.

[5] "Juhend, Kattega teede rekonstrueerimise objektide valimine", Transpordiamet 2021, Loetud aadressil: https://transpordiamet.ee/media/163/download. Kasutatud: 20.11.2021.

[6] M. Truu, K. Kütt, M. Jentson, V. Tikas, R. Raun, "Põikiebatasasuste arengu analüüs valitud 2012, 2017 ja 2018 aasta katete põhjal", Teede Tehnokeskus 2019.

[7] A. Dawson, P. Kolisoja, "Permanent deformation", lk 11-17, Roadex II Project 2004.

[8] M. Truu, S. Siht, K. Kontson, "A/b katete kvaliteedi arendusuuringud. Deformatsiooni- ja kulumiskindluse katsete teaduslik analüüs. Maantee 4 roopauuringud", Teede Tehnokeskus 2014.

[9] T. Kaal, L. Kaal, "Sõidutee roopa sügavuse mõõtmistulemuste kasutamine", Teede Tehnokeskus, Tallinn 2007.

[10] "Gapman käsiprofilomeetri kasutamise juhend", Englo OÜ.

[11] Paldiski mnt – Pirni tn ristmiku pilt, Google street view foto 2014, Kasutatud aadressil

[https://www.google.ee/maps/@59.4293,24.6991504,3a,75y,107.6h,79.12t/data=!3m](https://www.google.ee/maps/@59.4293,24.6991504,3a,75y,107.6h,79.12t/data=!3m7!1e1!3m5!1siObDj93J7MszxUkZn0LMEA!2e0!5s20140701T000000!7i13312!8i6656) [7!1e1!3m5!1siObDj93J7MszxUkZn0LMEA!2e0!5s20140701T000000!7i13312!8i6656.](https://www.google.ee/maps/@59.4293,24.6991504,3a,75y,107.6h,79.12t/data=!3m7!1e1!3m5!1siObDj93J7MszxUkZn0LMEA!2e0!5s20140701T000000!7i13312!8i6656) Kasutatud 02.12.2021

# <span id="page-55-0"></span>**Lisad**

**Lisa 1.** A. H. Tammsaare tee – Nõmme tee ristmiku roobaste mõõtmise tulemused, sõidurajad mõõdetud eraldi

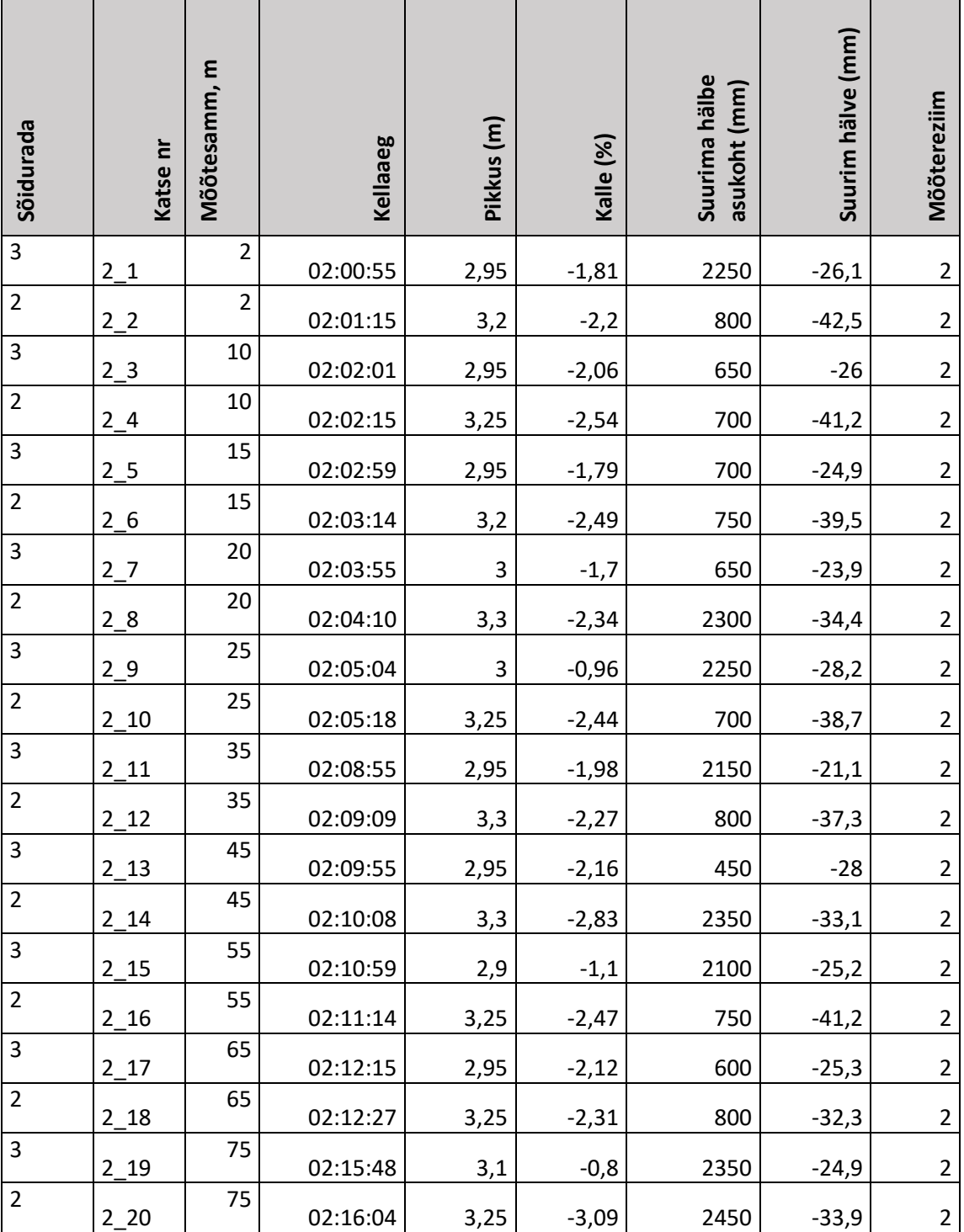

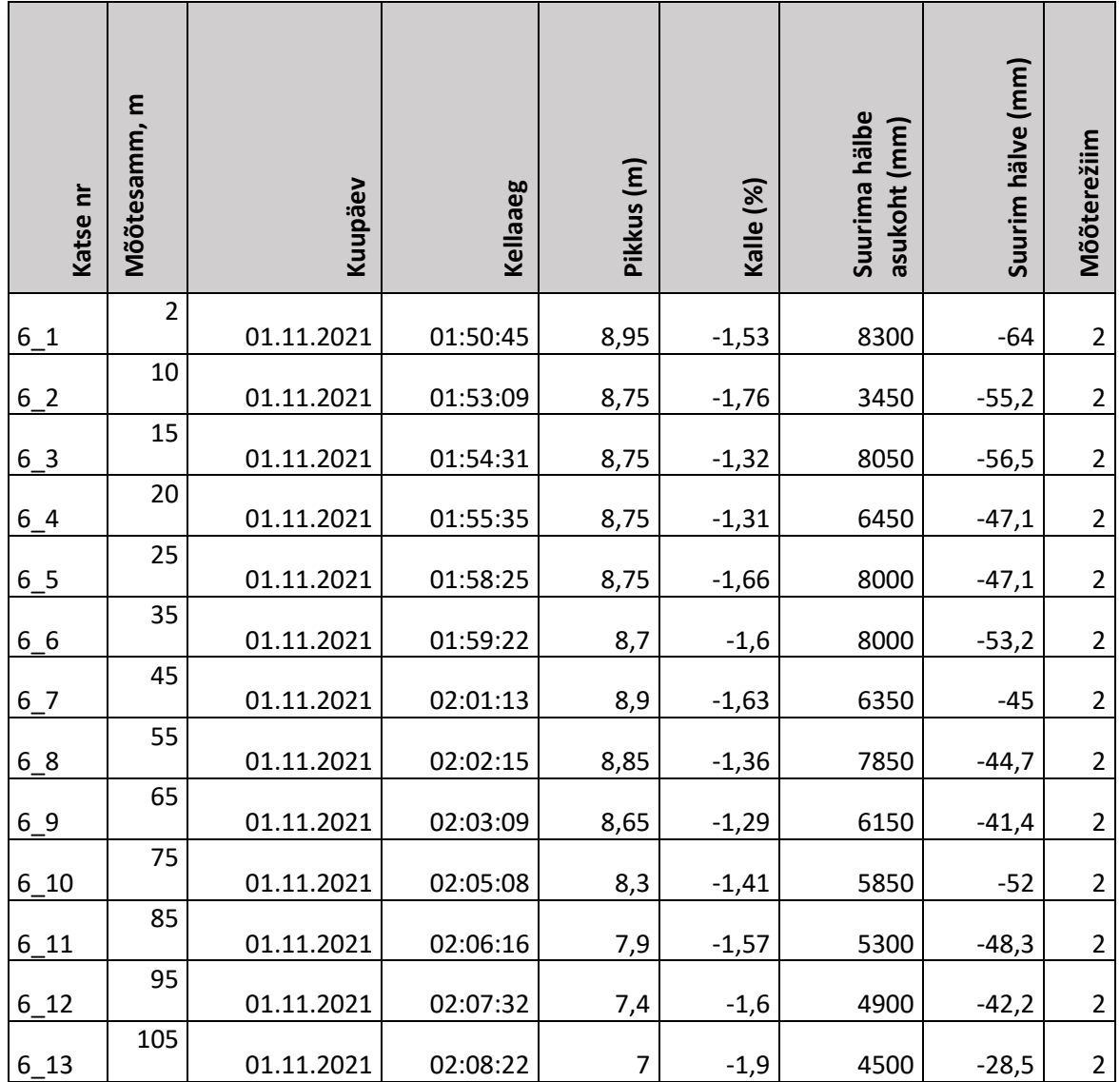

## **Lisa 2.** Paldiski mnt – Pirni tn ristmiku roobaste mõõtmise tulemused, kolm sõidurada ühes katses

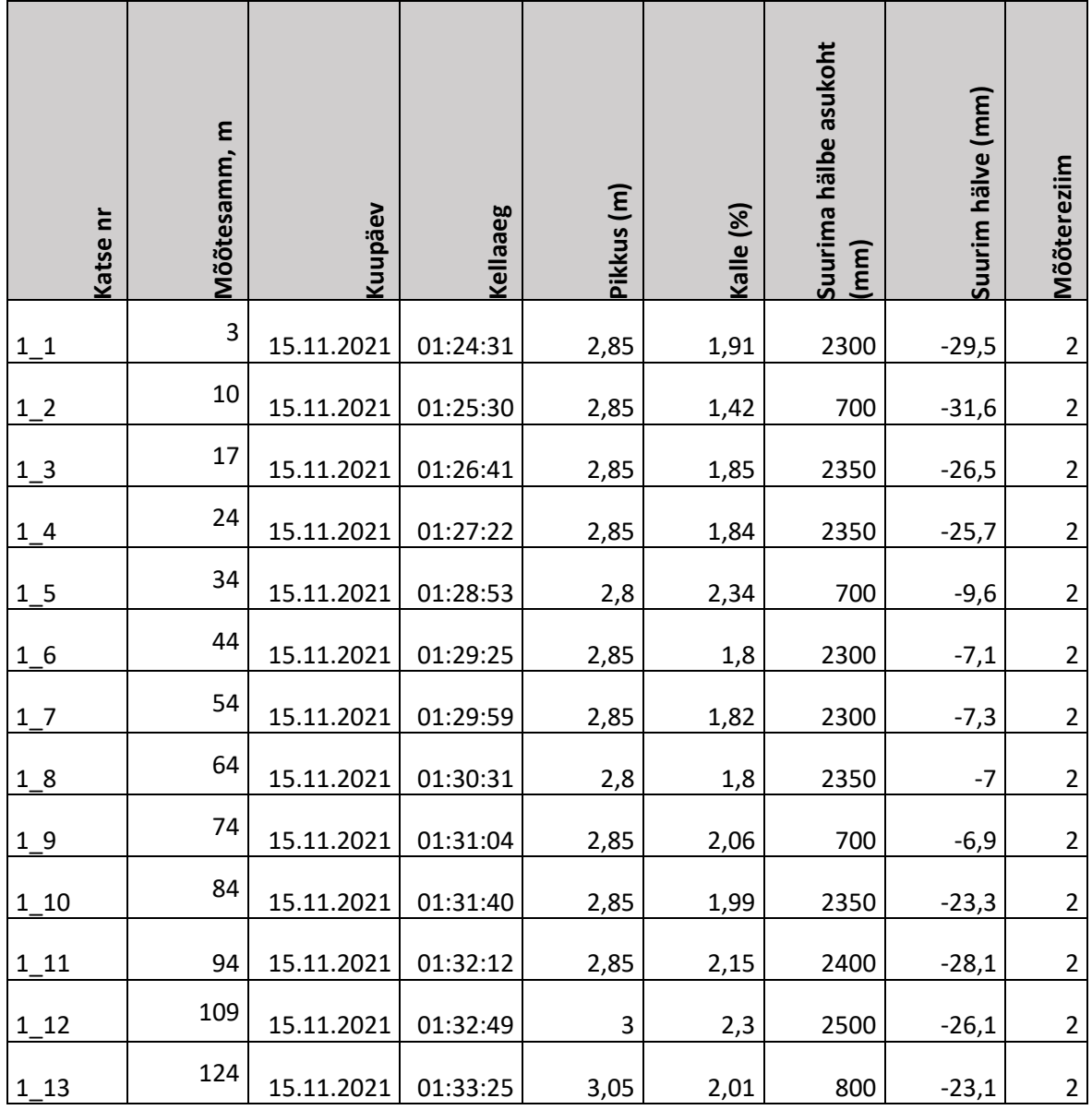

# **Lisa 3.** Suur-Sõjamäe – Ääsi tn ristmiku roobaste mõõtmise tulemused. Mõõdeti keskmist sõidurada.

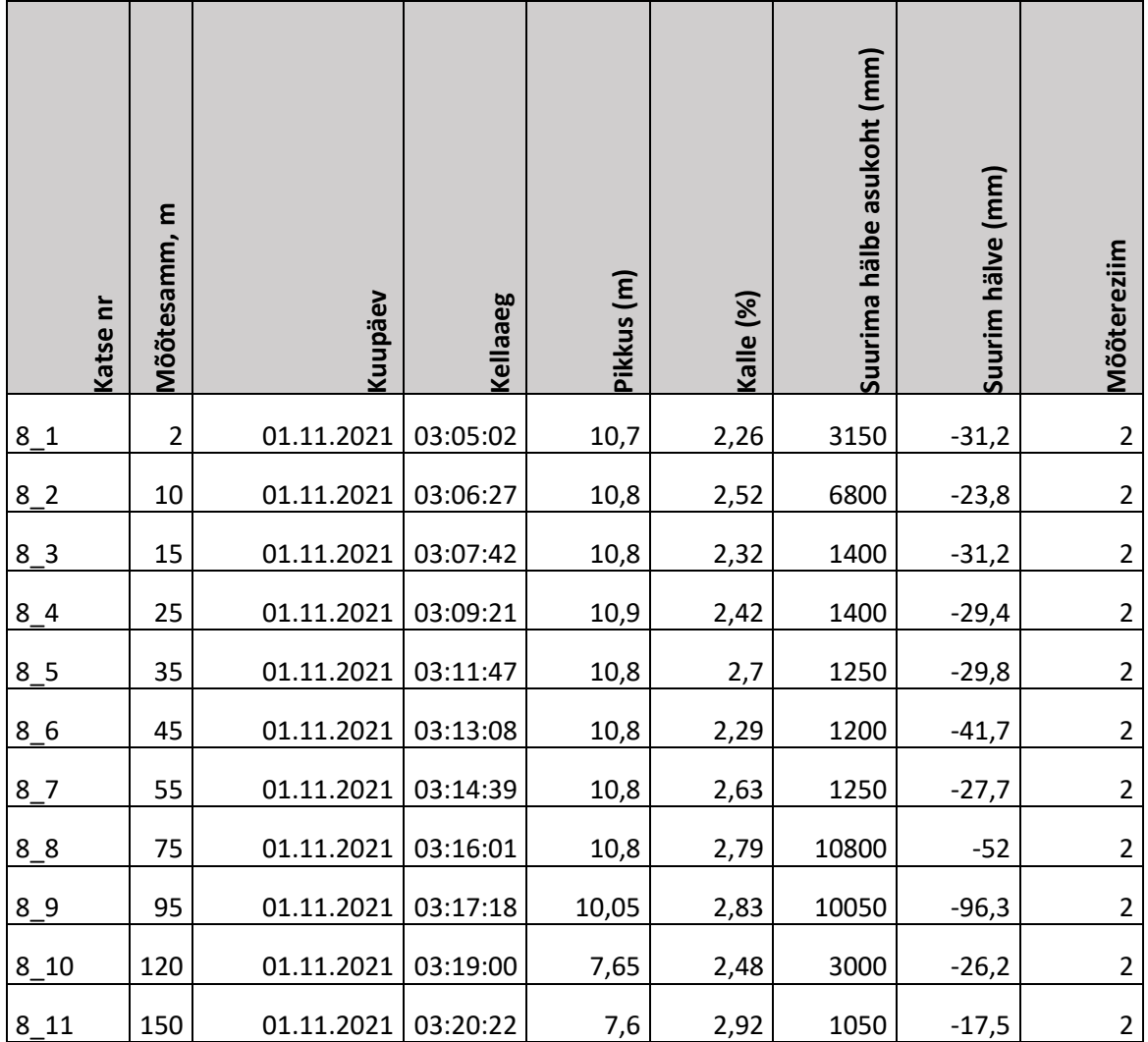

# **Lisa 3.** Suur-Sõjamäe – Ääsi tn ristmiku roobaste mõõtmise tulemused. Mõõdeti keskmist sõidurada.